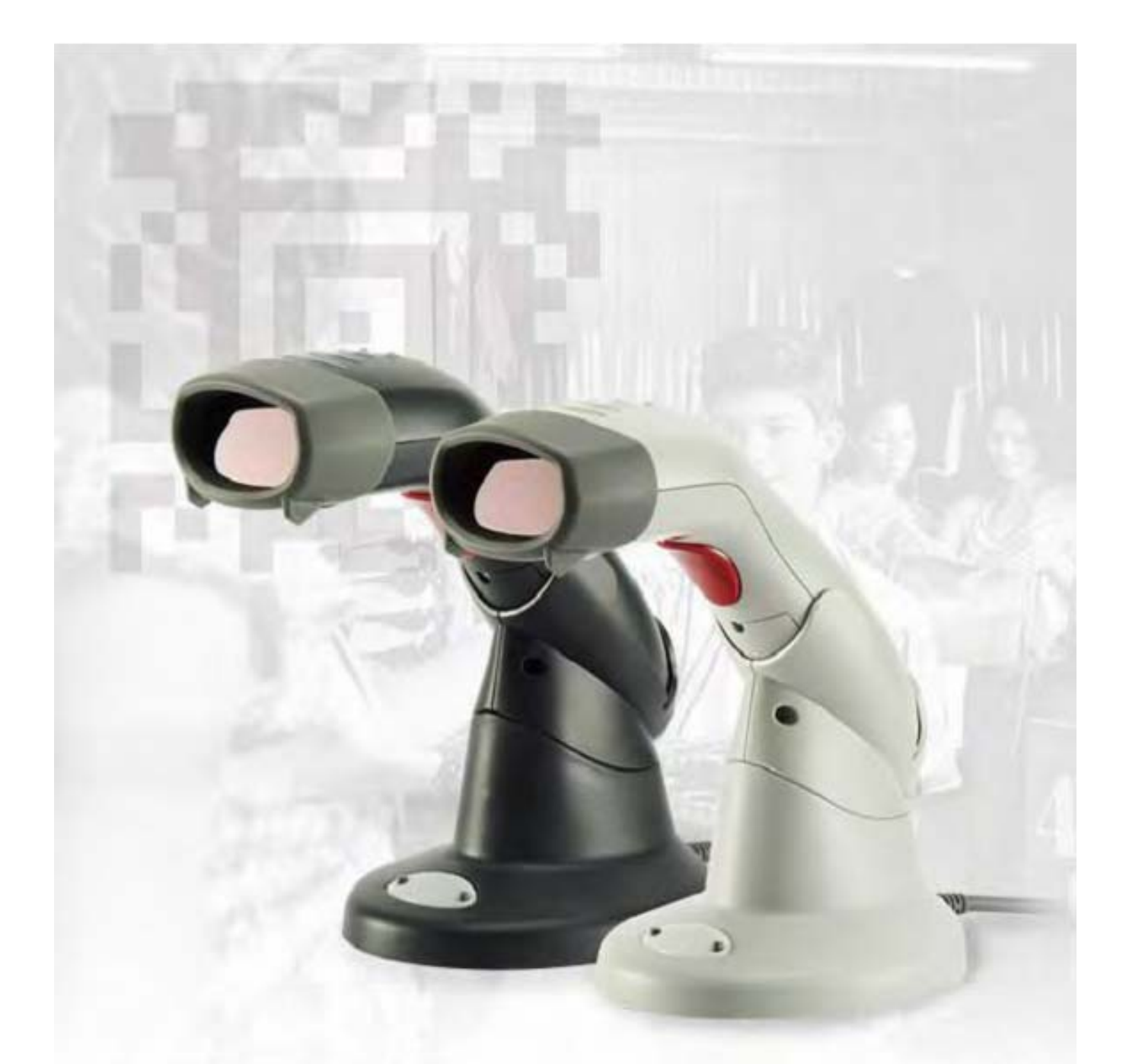

# Руководство пользователя

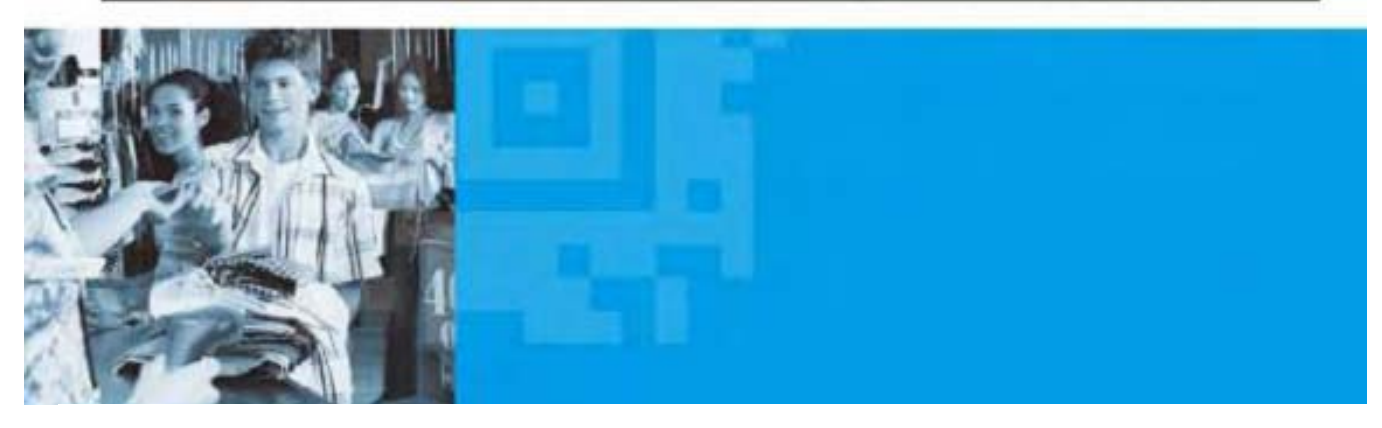

На данный материал не предоставляются никакие гарантии, в том числе подразумеваемая гарантия товарной пригодности или соответствия определенным целям. Мы не несем ответственность ни за ошибки, содержащиеся в инструкции, ни за несчастные случаи или ущерб в результате установки, настройки или использования устройства.

Данный материал запрещается воспроизводить, использовать, хранить в информационнопоисковой системе, переводить на какой-либо язык (в том числе язык программирования) в любой форме или любым способом, включая электронный, механический, магнитный, оптический, химический, ручной, без получения письменного согласия администрации.

Мы оставляем за собой право вносить изменения в дизайн продукта без уведомления. Материал в данной инструкции предназначен исключительно для ознакомления и может изменяться без предупреждения.

Все упомянутые и зарегистрированные здесь торговые марки являются собственностью их владельцев.

Copyright © 2009. Все права защищены.

#### **Взаимодействие с радиоустройствами**

Данное устройство образует, использует и излучает радио волны. Установка и использование без следования инструкций в данной книге может привести к радиопомехам. Устройство протестировано и соответствует классу А компьютерных устройств, относящихся к EN55022 и 47 CFR, Части 2 и 15 Правил ФКС. Данные технические условия существуют для обеспечения защиты устройства от помех/ при эксплуатации в коммерческой среде.

Радио- и телевизионные помехи

Эксплуатация данного устройства в жилом помещении может вызвать радио и телевизионные помехи. Помехи могут возникнуть при включении и выключении устройства. Пользователю рекомендуется попытаться исправить подобные помехи следующими способами:

\*Направить приемную антенну в другую сторону.

\*Перенести устройство подальше от приемника.

\*Подключить устройство к другой розетке так, чтобы оба устройства получали питание от разных розеток.

В случае возникновения необходимости и получения дополнительной информации пользователь может проконсультироваться с производителем, зарегистрированным дилером или специалистом по электронике. Пользователю может пригодиться книга, подготовленная Федеральной комиссией по связи «Как найти и решить проблемы, связанные с ТВ и радио помехами». Эту книгу можно приобрести в Издательстве Правительства США, Вашингтон, 20402, США, инвентарный № 004000003454.

#### **Для стран Центральной Европы**

Данный сканер изготовлен по стандартам стран Центральной Европы. Обратите внимание: для работы сканера необходимо использовать соответствующий блок питания.

#### **Безопасность устройства**

Вертикальный многоплоскостной сканер с двойной лазерной системой считывания соответствует стандарту IEC 60825 и относится к лазерным продуктам класса I. Он также отвечает требованиям стандарта CDRH и применим для использования лазерного продукта класса IIa. Избегайте долговременного воздействия на глаза прямого лазерного луча.

**Мощность излучения:** вертикальный многоплоскостной сканер с двойной лазерной системой считывания использует два маломощных лазерных диода работающих на расстоянии 650 нм в оптико-механическом сканере. Это приводит к излучению менее 3,9 мВт сквозь 7 мм отверстие в течение около 10 сек.

Не пытайтесь снять защитную крышку сканера, так как свет лазерного луча с большей мощностью излучения до 0.8мВт может быть опасен для пользователя.

**Лазерный луч:** окно сканирования – единственное отверстие, через которое может быть виден лазерный луч. Неправильная работа двигателя сканера, в то время как лазерный диод испускает лазерный луч, может привести к повышению безопасного уровня излучения. Для предотвращения подобных ситуаций сканер оснащен предохранительным устройством. Тем не менее, если выпущен непрерывный лазерный луч, неисправный сканер должен быть незамедлительно выключен из сети.

**Настройка:** не пытайтесь настраивать или изменять данное устройство. Не снимайте защитную крышку. Внутри нет деталей, предназначенных для пользователя.

**Предостережение:** использование элементов управления, настройка или выполнения операций, не упомянутых в данной инструкции, может привести к опасному лазерному облучению.

**Оптические приборы:** использование оптических приборов с данным устройством повышает опасность для глаз. К оптическим приборам относятся: бинокль, увеличительное стекло, микроскопы, но не очки пользователя.

## СОДЕРЖАНИЕ

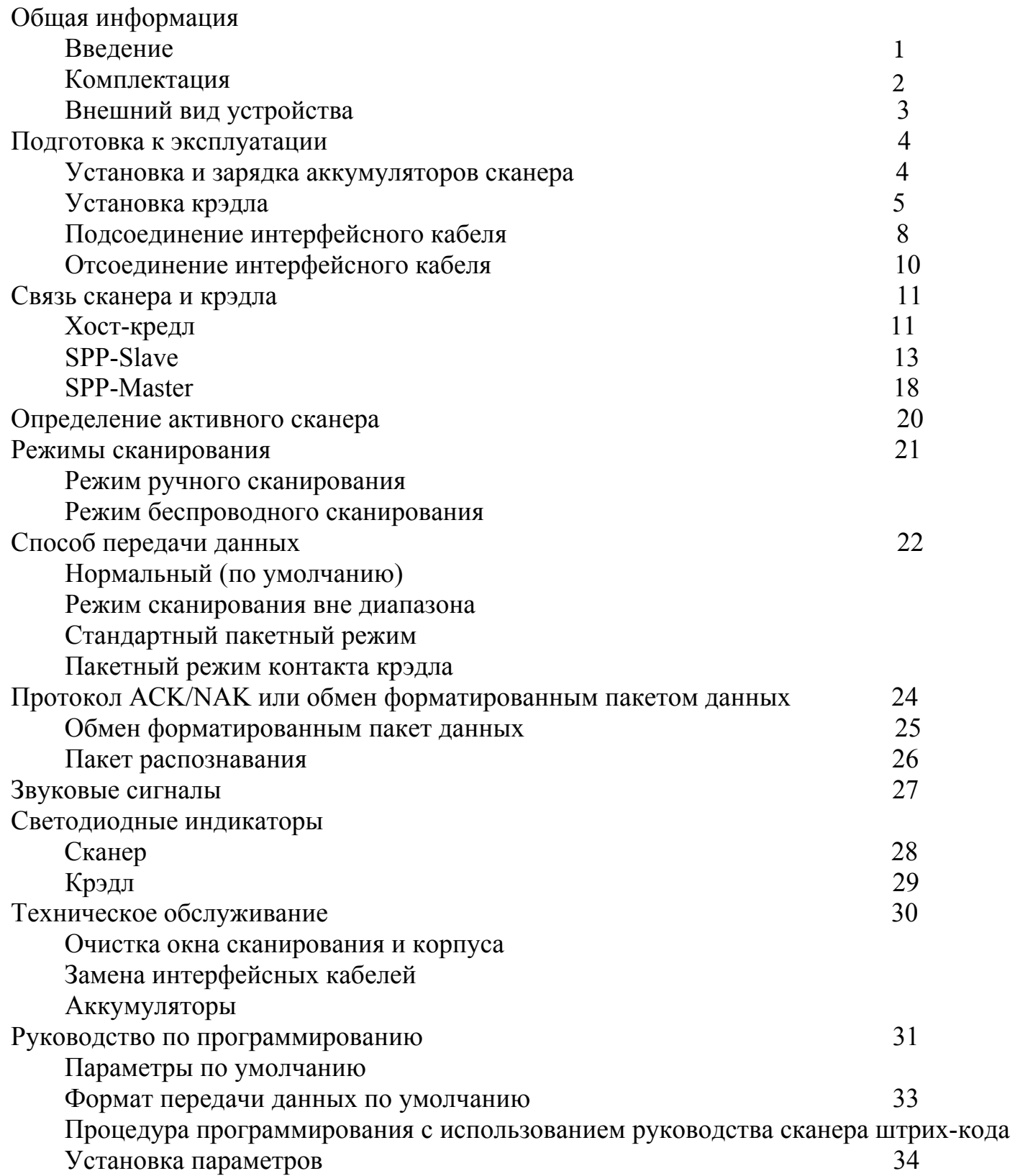

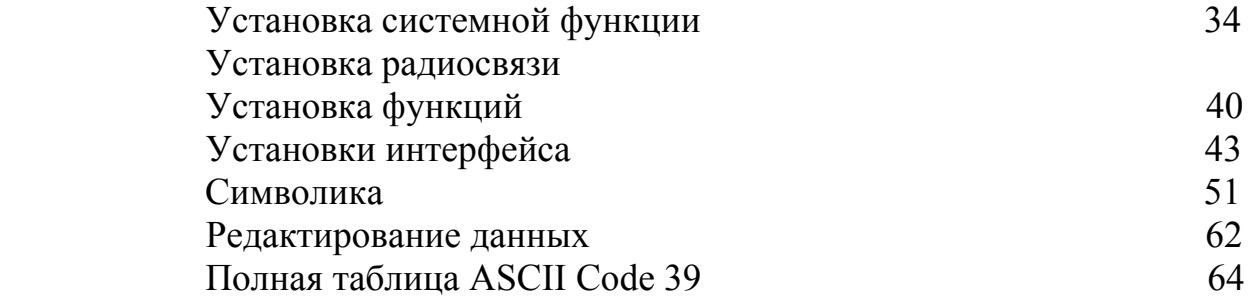

## 1. Общая информация

## 1.1. Введение

Беспроводной сканер оснащен двумя типами двигателя: CCD и лазерный, а также передовой технологией, обеспечивая передачу данных в реальном времени и мобильность устройства благодаря отсутствию шнура. Устройство предназначено для использования в складских помещениях, крупных магазинах, фармацевтических компаниях, открытых пространствах и крупных помещениях, где требуется свобода перемещения.

Хостом сканера может быть подставка, электронный защитный ключ, или любое устройство с беспроводной технологией. Все данные сканера мгновенно передаются на расстоянии до 100 метров на открытом пространстве и 75 метров в помещении от подключенного хоста (дальность зависит от помещения). Встроенная флэш память 32 Кб позволяет хранить до 500 наборов данных.

Характеристики сканирования отличаются точностью и надежностью вне зависимости от режима сканирования (ручного или беспроводного), что делает данный сканер незаменимым помощником в работе.

#### 1.2. Комплектация

В комплект входит:

шт. беспроводной одноплоскостной CCD или лазерный сканер

шт. крэдл с зарядным устройством или радиосвязью.

шт. силовой адаптер постоянного тока 9В.

шт. аккумулятор Ni-MH AA

шт. интерфейсный кабель (только для крэдла)

шт. ремешок на руку

шт. руководство пользователя

При обнаружении повреждений и при отсутствии деталей комплекта необходимо связаться с дилером.

#### **1.3. Внешний вид сканера**

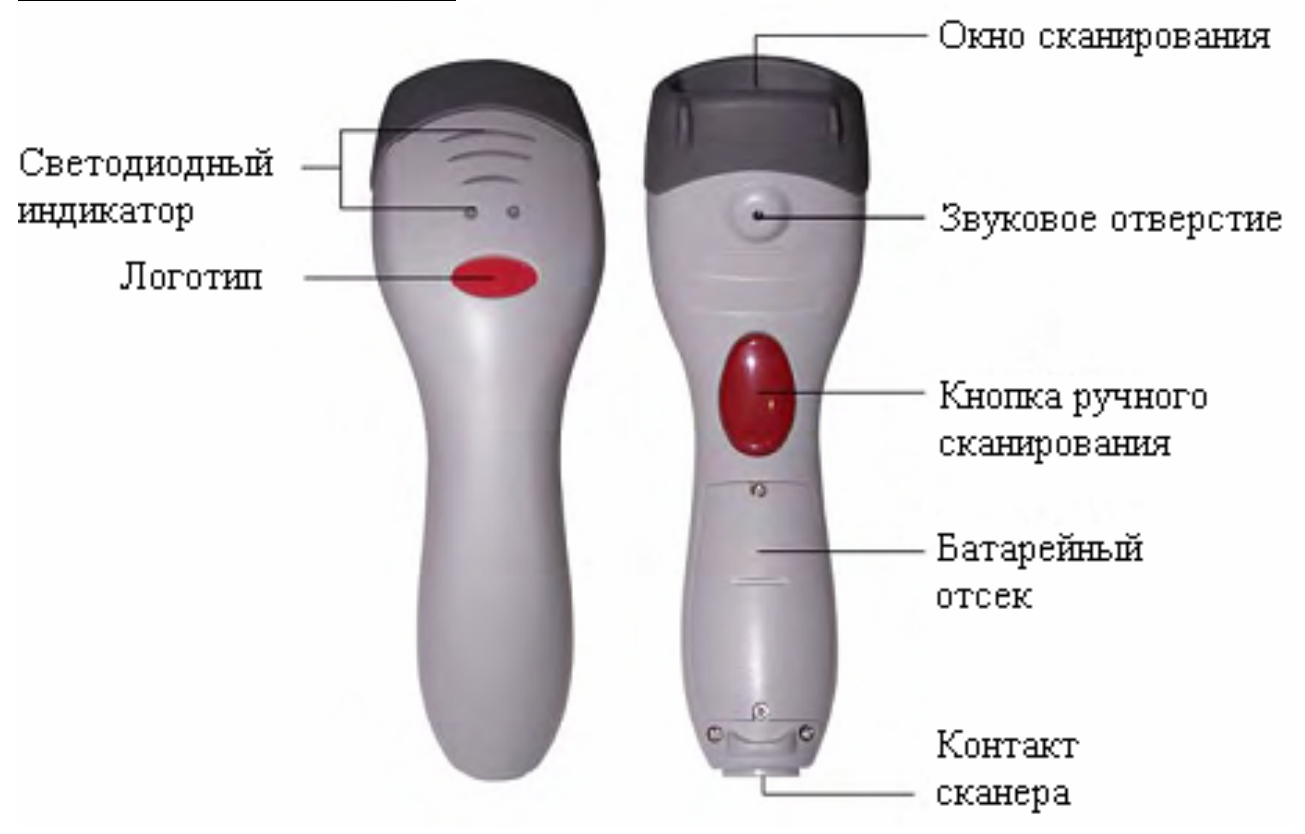

## **1.4. Внешний вид крэдла**

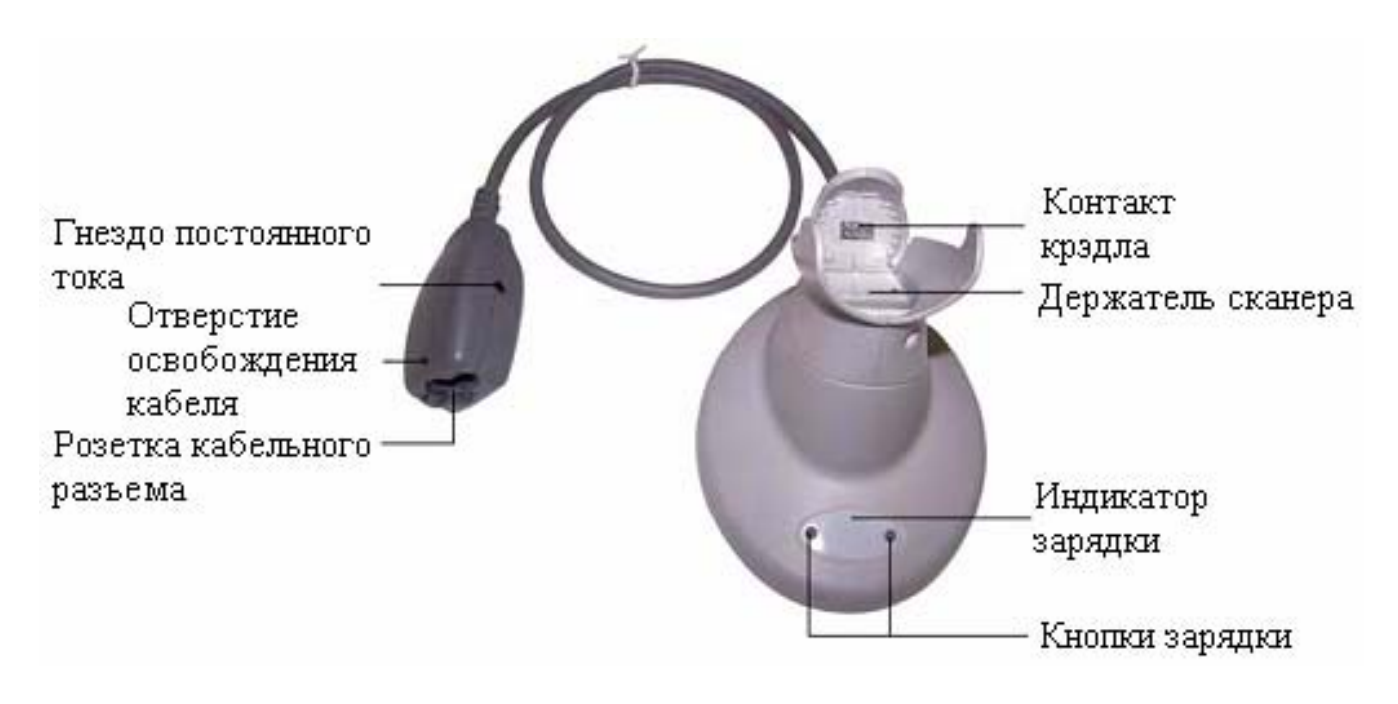

## 2. Подготовка к эксплуатации

#### 2.1. Установка и зарядка аккумуляторов сканера

Установка аккумуляторов

Аккумуляторы упакованы отдельно во избежание повреждений во время транспортировки.

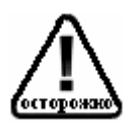

Во избежание несовместимости или несоответствия условиям гарантии используйте аккумуляторы, предоставленные производителем.

1. Открутите винты и снимите крышку аккумуляторного отсека (Необязательно до конца откручивать винты, в противном случае их легко потерять).

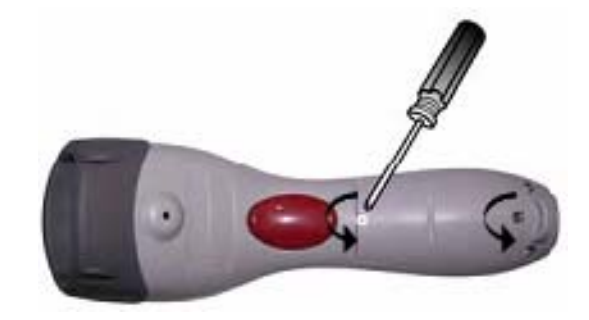

Рис. 2-1

2. Поочередно вставьте аккумуляторы в сканер (плюс к плюсу, минус к минусу)

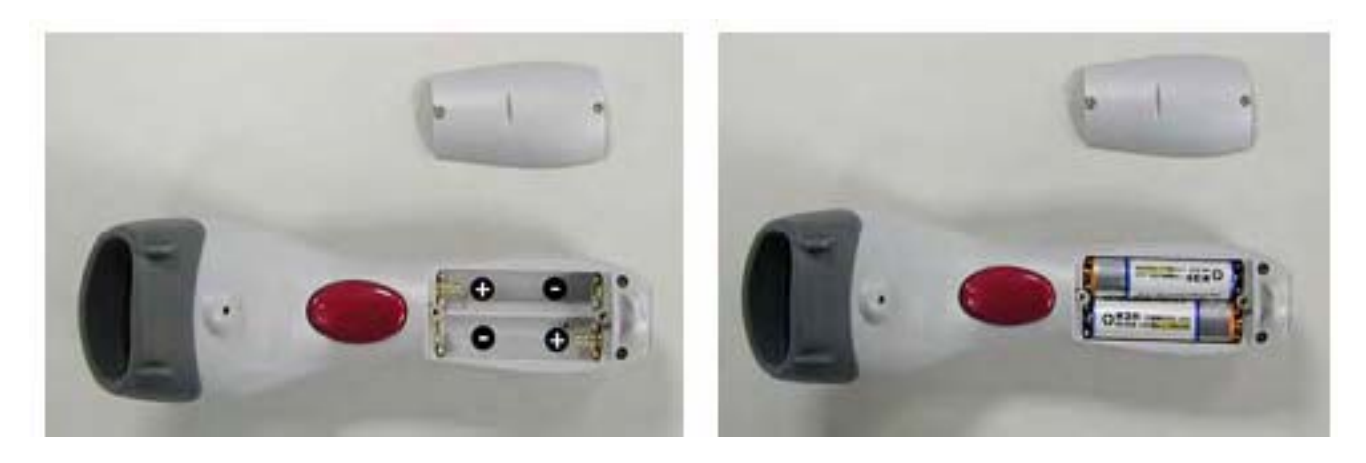

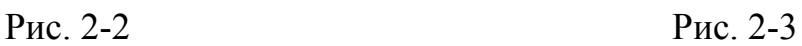

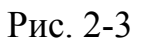

3. Вставьте обратно крышку и закрутите оба винта.

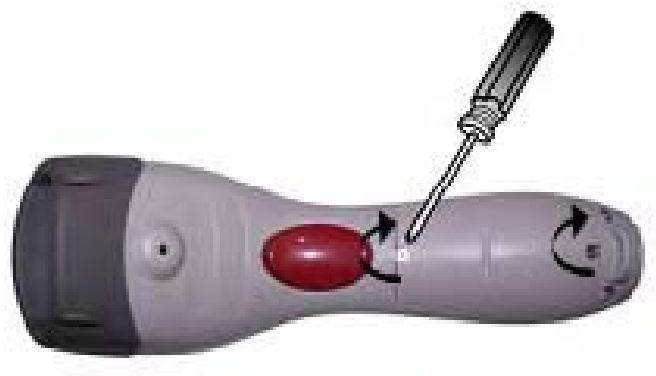

Figure 2-4

## Зарядка аккумуляторов

Если крэдл оснащен зарядным устройством, сканер может заряжаться через силовой адаптер.

Можно соединить крэдл с силовым адаптером (как показано на рис. 2-9), а потом поставить сканер под углом 30° (рис. 2-5) так, чтобы он зафиксировался в крэдле (рис. 2-6). При правильном расположении сканера издается короткий звуковой сигнал.

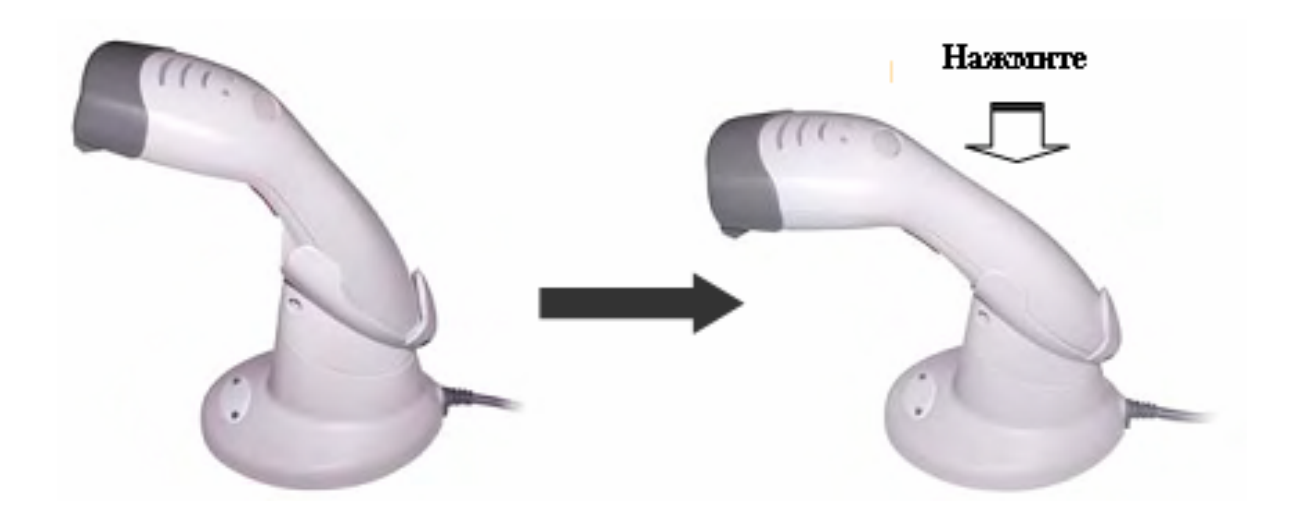

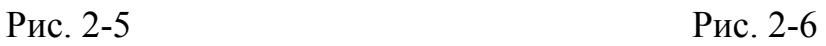

Если сканер зафиксирован в крэдле, нажмите одну из маленьких кнопок на передней части (показанные на рисунке), и индикатор зарядки изменит цвет.

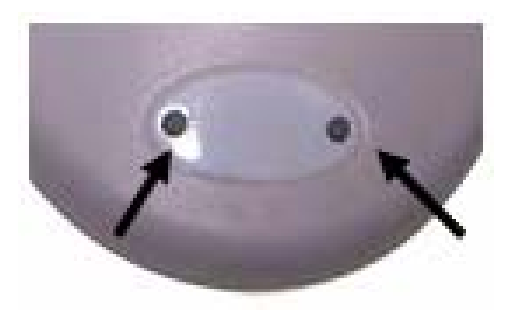

Рис. 2-7 Нажмите любую из кнопок для начала зарядки

Индикатор горит красным, когда сканер заряжается, и синим, когда аккумуляторы полностью заряжены. Для более подробной информации обратитесь к разделу 9. В механизме так называемой "умной зарядки" срок службы аккумулятора зависит от частоты зарядки, поэтому рекомендуется заряжать аккумуляторы по необходимости, следуя вышеуказанным инструкциям.

Также возможна установка автозарядки каждый раз, когда сканер ставят в крэдл. Отсканируйте соответствующие штрих-коды из раздела программирования.

Внимание:

♦ Для продления срока службы аккумуляторов первая зарядка должна длиться не менее 5 часов подряд.

- ♦ После полной зарядке сканер можно использовать 8 часов подряд.
- ♦ Рекомендуемые технические условия для зарядки 0°С-35°С (32°F-95°F).

2.2 Подсоединение крэдла

Существует два типа крэдла.

- ♦ Крэдл, получающий питание через силовой адаптер (зарядный крэдл)
- ♦ Крэдл, получающий питание через компьютер (хост крэдл)

#### Зарядка крэдла

Крэдл данного сканера работает только с аккумуляторами и не поддерживает радиосвязь. Подсоедините внешний силовой адаптер DC-9V9W и вставьте сканер в крэдл для начала зарядки.

Когда зарядка не требуется, рекомендуется отключить адаптер для продления срока службы аккумулятора.

Хост-крэдл

Хост-крэдл оснащен передовой беспроводной технологией и поддерживает радиосвязь со сканером. Он также имеет функцию зарядки. Обратитесь к секции 2.1 для информации по зарядке аккумуляторов.

#### Подсоединение к хост-крэдлу

Сканер взаимодействует с крэдлом при сканировании штрих-кода и передаче данных через радиосвязь. Подсоединение крэдла к компьютеру (хост-системе) осуществляется следующим образом:

- 1. Вставьте соответствующий интерфейсный кабель и вставьте коннектор RJ-45 в крэдл, пока не услышите короткий щелчок. После этого вставьте другой конец кабеля в компьютер.
- 2. При использовании разрыва клавиатуры и интерфейса USB для радиосвязи, нет необходимости использовать внешний источник питания, если для получения питания достаточно компьютера. Однако при зарядке аккумуляторов данным интерфейсам требуется внешний источник питания.

*Внимание: при наличии силового адаптера (9В) крэдл перестанет получать энергию от компьютера (см. рис. 2-10)*

- 3. При использовании интерфейса RS-232 необходимо всегда использовать внешний источник питания. Вставьте силовой адаптер в разъем крэдла. (см. Рис. 2-10).
- 4. При включении крэдла светодиод на одну секунду загорается красным и потом начинает мигать синим. Синий цвет индикатора означает, что крэдл нужно подсоединить. Если сканер взаимодействует с крэдлом, они соединены, и индикатор постоянно горит синим.

## 2.3. Подсоединение интерфейсного кабеля

Предлагается 3 типа интерфейсного кабеля:

- ♦ кабель интерфейса разрыв клавиатуры
- ♦ кабель интерфейса RS-232
- ♦ кабель интерфейса USB

Кабель интерфейса разрыв клавиатуры

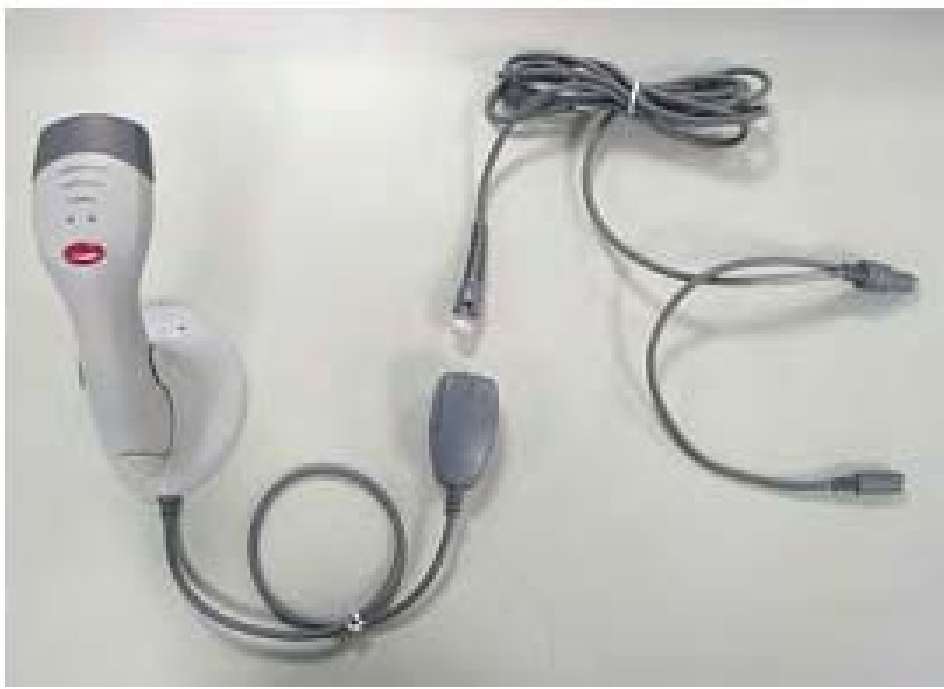

Рис. 2-8 Соединительные кабели

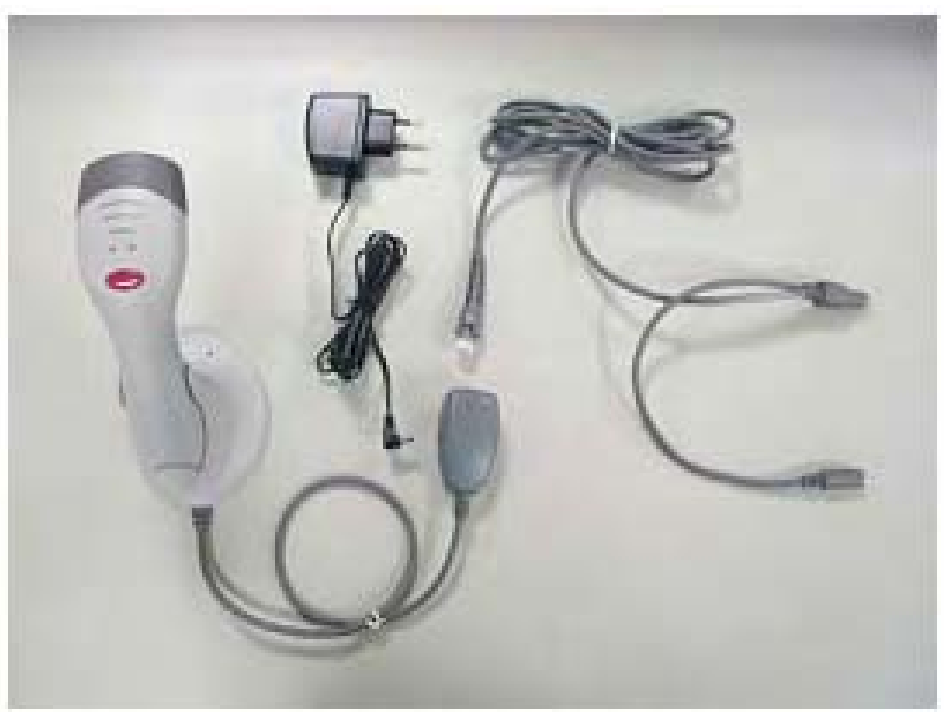

Рис. 2-9 Соединительные кабели и зарядное устройство

## Кабель интерфейса RS-232

Всегда требуется адаптер при использовании как соединительных кабелей, так и зарядки.

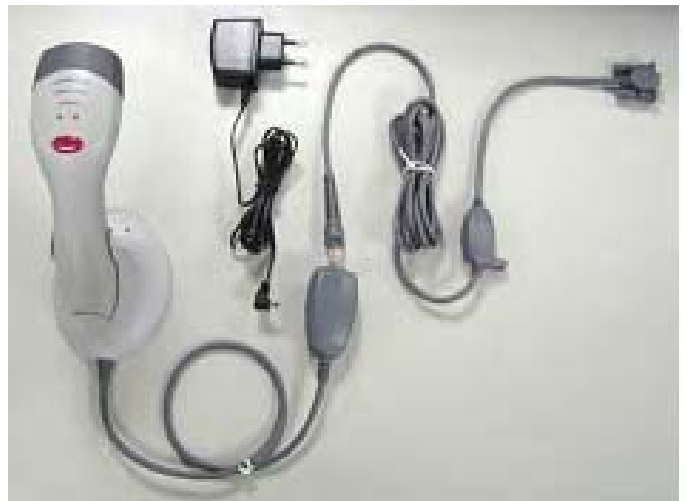

Рис. 2-10

Кабель интерфейса USB

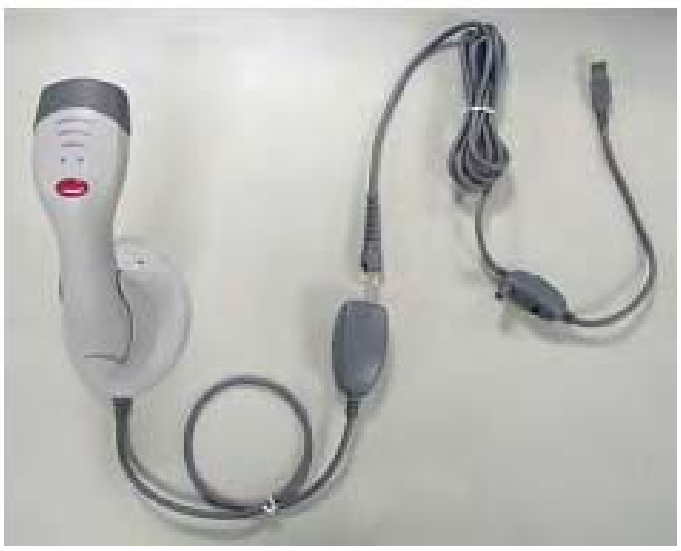

Рис. 2-11 Соединительные кабели

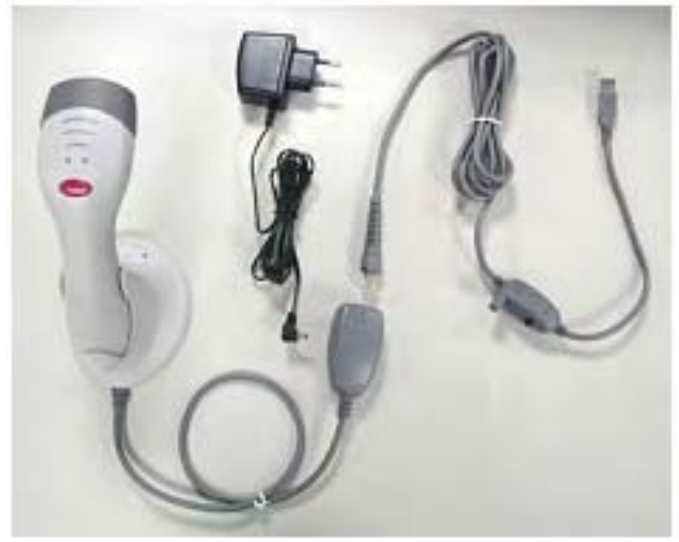

Рис. 2-12 Соединительные кабели и зарядное устройство

# 2.4. Отсоединение интерфейсного кабеля

Для извлечения интерфейсного кабеля вставьте иглу в отверстие на муфте кабеля. (см. Рис. 2-13)

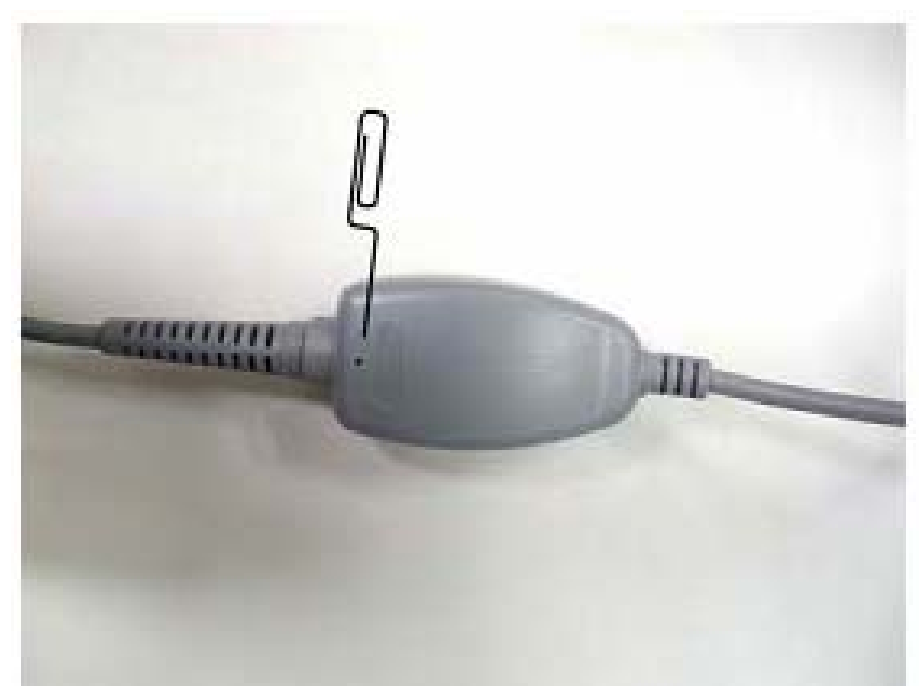

Рис. 2-13

# **3. Связь сканера и крэдла**

Сканер поддерживает три типа радиосвязи:

- ♦ хост-крэдл
- ♦ сервис SPP Slave (ведомый)
- ♦ сервис SPP Master (ведущий)

## 3.1. Хост-крэдл

Сканер и крэдл входят в комплект поставки. При включении они должны немедленно распознать друг друга.

В случае, если сканер и крэдл не совмещаются, выполните следующее действия:

1. Следуйте инструкциям в разделе 2.2 для соединения крэдла и зарядки сканера.

2. При включении крэдла индикатор сначала загорается красным цветом, а потом синим. После этого крэдл готов к распознаванию.

3. Вставьте сканер в крэдл. Если сканер расположен правильно, прозвучит короткий звуковой сигнал.

4. Одновременно удерживайте две кнопки по обеим сторонам индикатора около 2 секунд. (см. рис. 3-1)

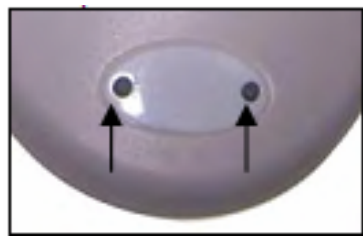

Рис. 3-1

Индикатор крэдла загорается красным цветом и сканер высокий, низкий, высокий сигнал, индикаторы загораются на сканере и крэдле. Если сканер и крэдл распознаны, издается низкий и высокий сигнал, индикатор на крэдле горит синим, а индикатор на сканере горит зеленым.

5. Если крэдл не распознается сканером или сканер не устанавливается в режиме хост-крэдла, издается два сигнала и индикатор на сканере перестает гореть зеленым.

#### Внимание:

В режиме хост крэдл сканер всегда ведущий, а крэдл ведомый. Поэтому требуется сканировать штрих-коды в режиме "Разблокировка совмещения"для того, чтобы разблокировать сканер и крэдл вместо подсоединения других устройств.

6. когда сканер подключается к крэдлу, индикатор горит синим. Если сканер переходит в режим пониженного энергопотребления, индикатор загорается синим. Нажмите кнопку ручного сканирования или поместите сканер обратно в крэдл. Связь автоматически восстанавливается.

#### *Внимание:*

*Стандартный тип радиосвязи сканера устанавливается в режиме хост-крэдл, если по какой-либо причине сканер потерял эти установки, используйте штрих-коды из раздела программирования для повторной установке "Хост-крэдл".* 

## **3.2. SPP-Slave** (ведомый)

В режиме SPP Slave сканер соединяется с компьютером через последовательный порт (SPP). Поэтому перед распознаванием убедитесь, что хост-система оснащена беспроводной технологией и прикладным программным обеспечением.

#### Внимание:

Все хост-системы и прикладное ПО имеют особенности функционирования. В качестве примера возьмем утилиту Widcomm BTW.

- 1. Включите компьютер и активируйте соединение Bluetooth®.
- 2. Отсканируйте штрих-код "Начало конфигурации" для входа в режим программирования.
- 3. Отсканируйте штрих-код "SSP Slave"..
- 4. Отсканируйте штрих-код "Конец конфигурации" для выхода из режима программирования. Индикатор сканера горит зеленым, что означает ожидание соединения.
- 5. Выполните следующие действия в компьютере и распознайте сканер. Имя устройства на компьютере будет "ZBBT" (Рис. 3-2).

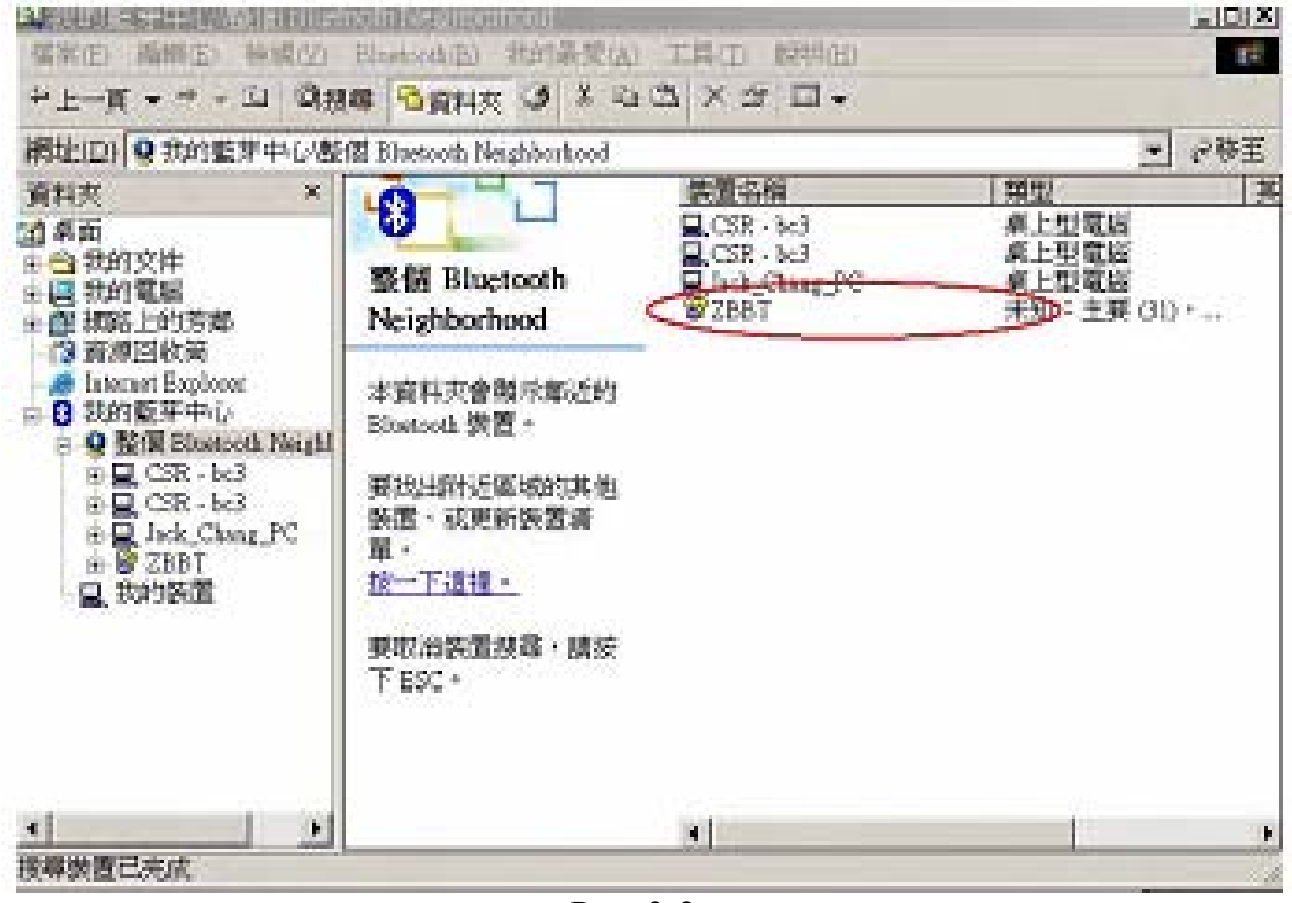

Рис. 3-2

6.

Выберите сканер "ZBBT", потребуется ввести PIN код вида "12345678" для начала распознавания.

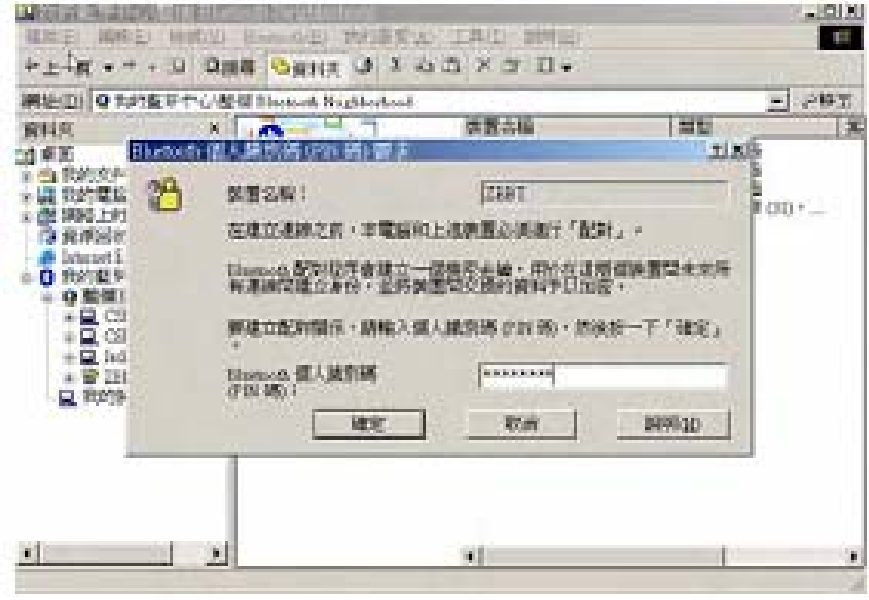

Рис. 3-3

7. Двойным щелчком мыши выберите "ZBBT", будет отображаться следующее.

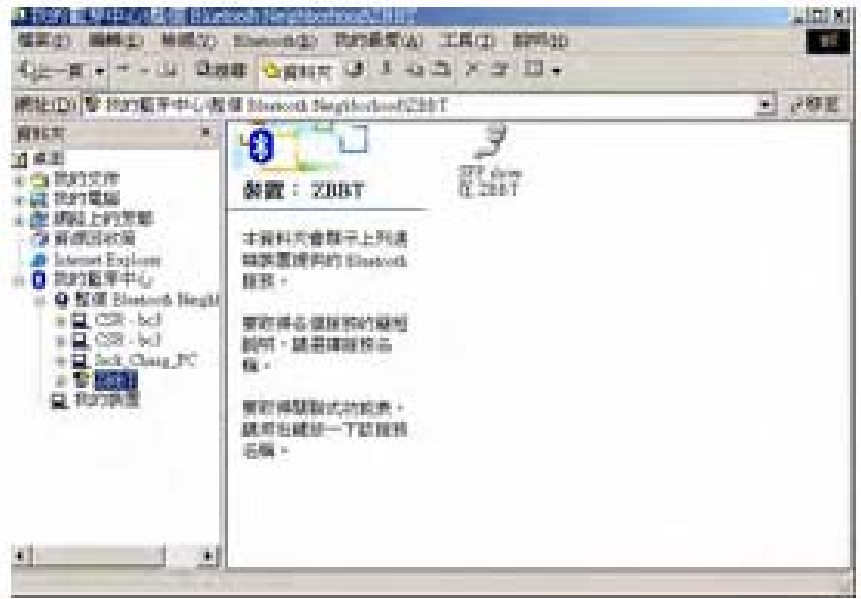

Рис. 3-4

8. Правым щелчком мыши выберите "Подсоедините серийный порт Bluetooth®". Когда распознавание завершится, сканер издаст низкий и высокий сигнал и индикатор загорится зеленым.

#### Внимание:

*ожет одновременно соединять до 7 поддерживает Piconet, ведущее устройство м стройств или сканеров в ведомом режиме. у Когда сканер устанавливается в режиме ведомого и ведущее устройство*

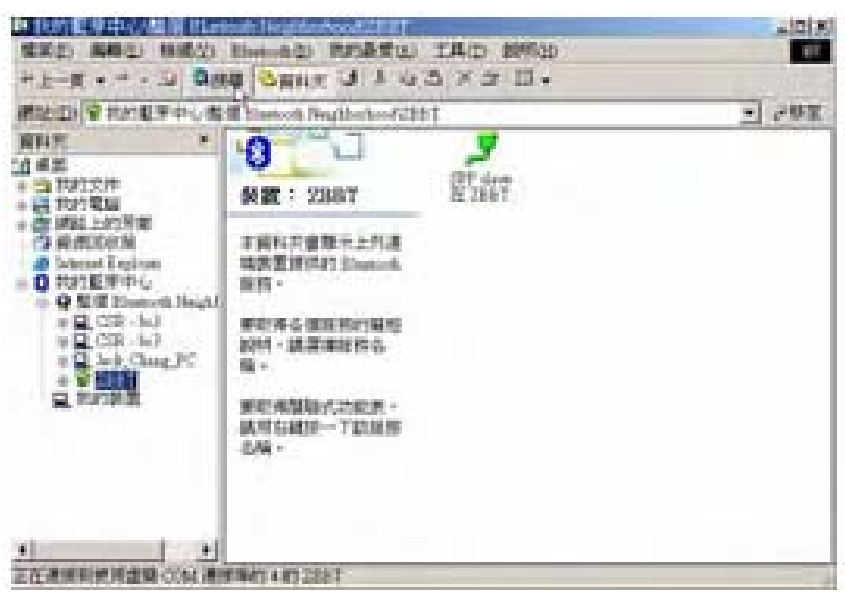

Рис. 3-5

9. Правым щелком мыши выберите "Содержание" и внесите свой последовательный порт SPP Bluetooth® COM.

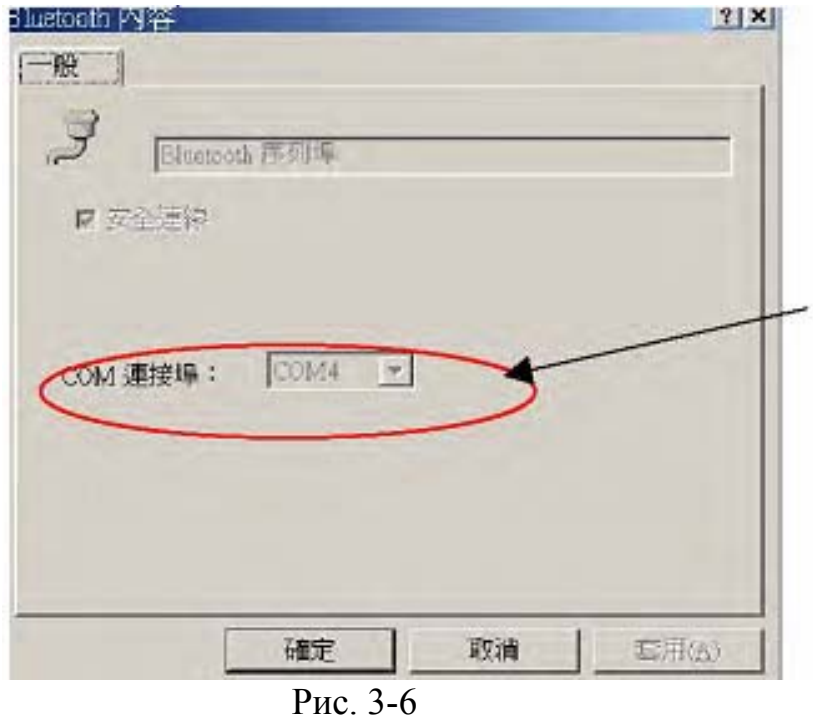

Следующие действия помогут пользователю подтвердить статус связи. Действующее приложение зависит от используемого прикладного программного обеспечения.

10. Откройте "Program File" > "Communication" > "Hyper Terminal".

11. В следующем окне введите любое имя и нажмите "OK".

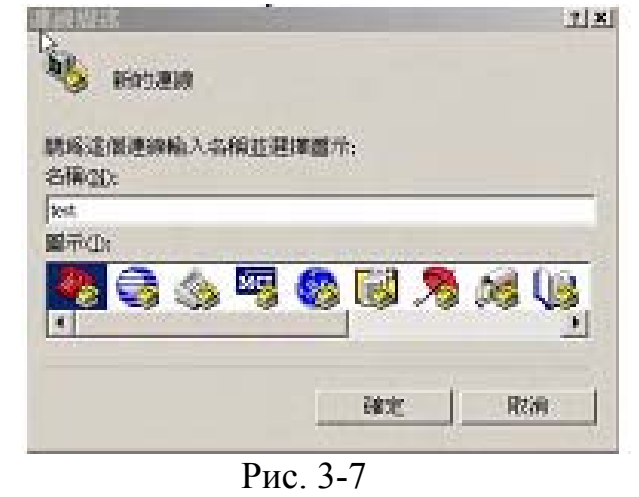

12. Выберите соответствующий порт COM.

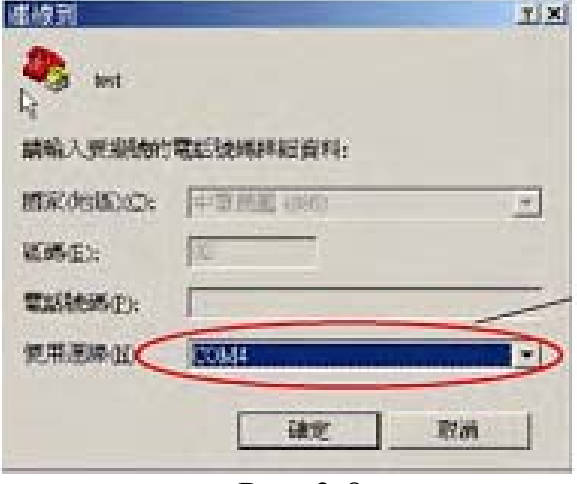

Рис. 3-8

13. Выберите содержание порт COM

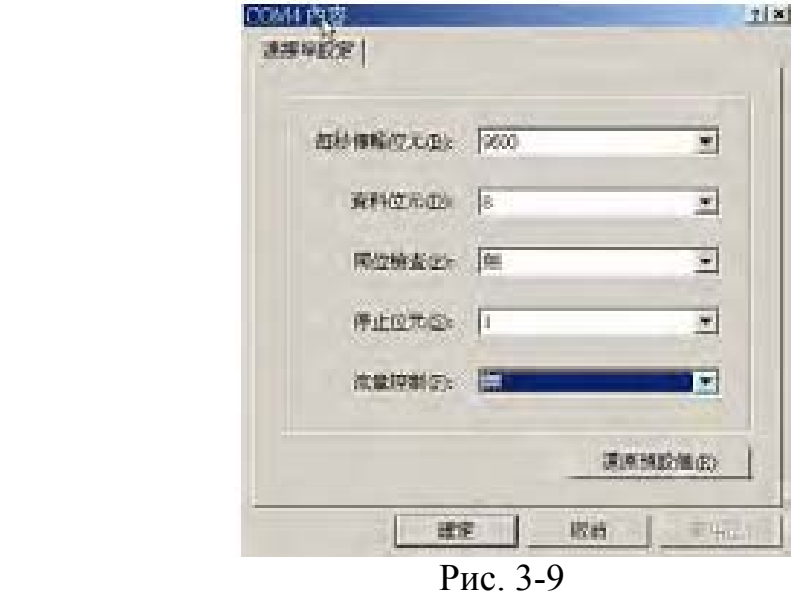

14. Отсканируйте любой штрих код, все отсканированные данные должны

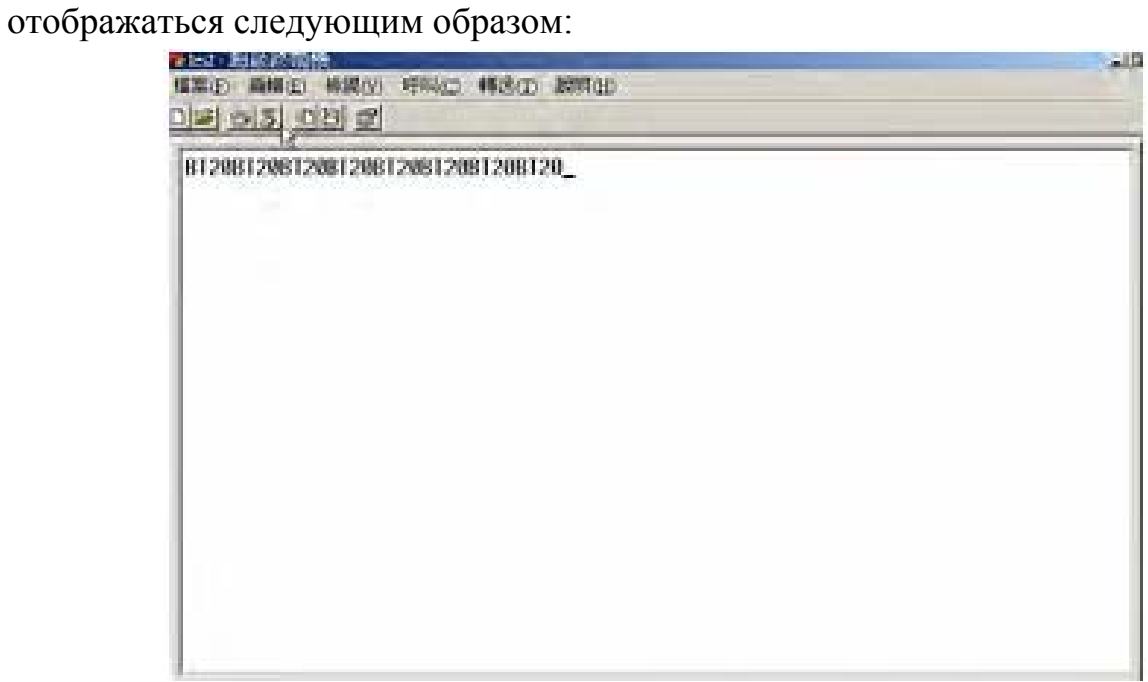

Рис. 3-10

16. Если сканер мигает зеленым, сканер отключен или вне зоны доступа. Нажмите кнопку сканирования или поместите сканер в зону действия.

## **3.3. SPP-Master (ведущий)**

В данном разделе сканер cконфигурирован как ведущий (SPP-Master); требуется создать штрих-код для дистанционного устройства Bluetooth®, к которому может подсоединяться сканер.

Перед началом распознавания необходимо получить адрес дистанционного устройства Bluetooth® из 12 цифр и его PIN код. Этот адрес и PIN код можно найти в данном руководстве пользователя. Для начала распознавания выполните следующие действия.

- 1. Включите дистанционное устройство и держите его адрес под рукой.
- 2. Отсканируйте штрих код "Начало конфигурации" для входа в режим программирования.
- 3. Отсканируйте штрих код "SPP Master".
- 4. Отсканируйте штрих код "Установить адрес Bluetooth®".
- 5. Отсканируйте штрих-коды из таблицы ASCII (стр.62) для ввода 12 цифр адреса. Например, адрес Bluetooth®: "011B1345600", отсканируйте "0", "0", "1", "1", "B", "1", "3", "4", "5", "6", "0", "0" их таблицы штрих-кодов ASCII.
- 6. Отсканируйте штрих-код "Подтвердить настройки" для подтверждения Bluetooth®.

#### Совет:

Зачастую проблематично сканировать таблицу штрих-кодов ASCII, особенно если нужно вводить 12 цифр. Можно также считать штрих-код Code 39 из этих 12 цифр. Отсканируйте данный штрих-код только для требуемого адреса Bluetooth® и перейдите к сканированию "Подтвердить установку".

Формула штрих кода Code 39 следующая: BxxxxxxxxxxxxT; где "x" соответствует 12 цифрам.

- 7. При необходимости отсканируйте штрих-код "Установить PIN код", или перейдите к сканированию "Начать распознавание с ведомым".
- 8. Отсканируйте штрих-код "Подтвердить установку" для подтверждения установки PIN кода.
- 9. Отсканируйте штрих-код "Начать распознавание с ведомым", прозвучит звуковой сигнал, подтверждающий начало распознавания. В то же время индикатор сканера загорается зеленым цветом, если распознавание прошло успешно, сканер издаст низкий и высокий сигнал и индикатор сканера загорится зеленым. Если распознавания не произошло, сканер издает серию звуковых сигналов и

пользователь может начинать процедуру установки заново.

10. Для завершения установки отсканируйте штрих-код "Конец конфигурации".

Определение активного сканера

Определение активного сканера часто происходит при использовании двух или более сканеров с крэдлом и невозможно определить какой именно сканер распознает крэдл.

Нажмите любую клавишу на крэдле; соответствующему сканеру посылается сигнал. Сканер издает 3 сигнала и индикатор 3 раза загорается синим цветом. Если сканер вне зоны действия, он не будет реагировать на крэдл.

# **Режимы сканирования**

Сканер функционирует в двух режимах.

- ♦ режим ручного сканирования
- ♦ режим стационарного сканирования

## **5.1 Режим ручного сканирования**

В режиме ручного сканирования возьмите сканер в руку, нацельте на штрих-код и нажмите кнопку ручного сканирования (рис. 5-1). Избегайте вертикальной позиции сканера по отношению к штрих-коду, так как отражение может повлиять на качество сканирования.

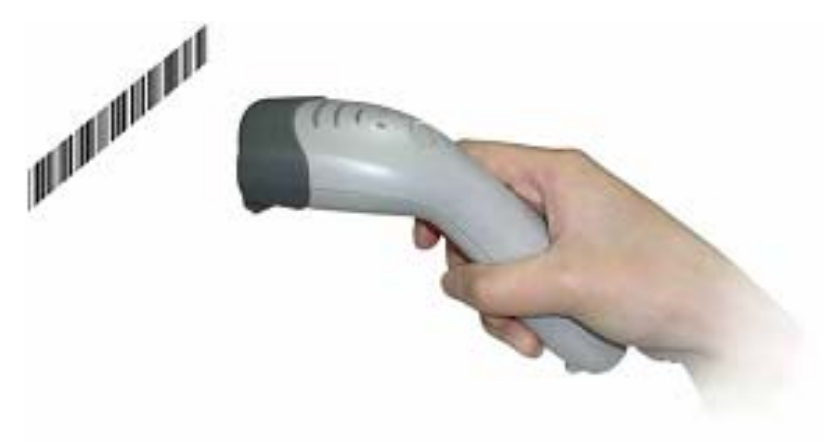

Рис. 5-1

## 5.2 Режим стационарного сканирования

Вставьте сканер в крэдл для стационарного сканирования и расположите штрихкод в области сканирования ( рис 5-2)

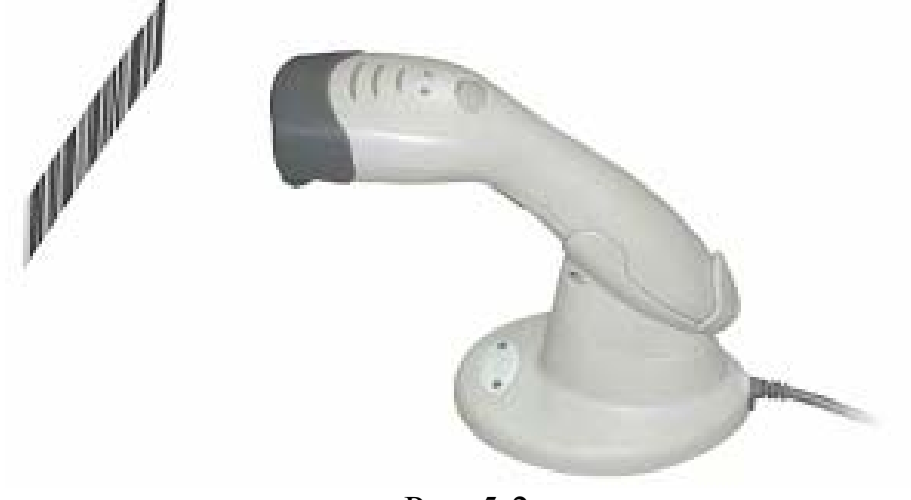

Рис. 5-2

# **6 Способ передачи данных**

Способ передачи данных включает 4 типа: нормальный (по умолчанию), режим вне зоны действия, стандартный пакетный режим, пакетный режим контакта крэдла. Пользователь может видоизменять данные установки в соответствии со своей потребностью.

## 6.1 Нормальный (по умолчанию)

Сканер не сохраняет данные. Когда сканер в зоне действия связи, считываемые данные мгновенно передаются компьютеру (издается сигнал удачного считывания). Если сканер вне зоны действия, после сканирования издается 4 высоких сигнала, которые означают ошибку передачи данных.

## 6.2 Режим вне зоны действия

В данном режиме сканер находится вне зоны действия беспроводной связи. При сканировании штрих-кода индикатор загорается синим цветом, означая удачное считывание, но издается 4 высоких сигнала, которые означают перебои связи.

Если связь ещё не восстановлена, индикатор сканера мигает дважды в секунду зеленым цветом и считанные данные штрих-кода сохраняются в памяти.

Когда сканер входит в зону действия связи, считанные данные штрих-кода отправляются при сканировании следующего штрих-кода.

При отправке данных в компьютер, сканер издает сигнал среднего тона, означающий удачное считывание.

## 6.3 Стандартный пакетный режим

Вне зависимости от того, находится ли сканер в зоне действия или нет, в стандартном пакетном режиме сканер сохраняет все считанные данные, которые будут переданы в компьютер после сканирования штрих-кода "Отправить пакетные данные".

## 6.4 Пакетный режим контакта крэдла

Работает также, как и стандартный пакетный режим с одним исключением: все считываемые данные будут переданы в компьютер только когда сканер вставят в крэдл.

При вставке сканера в крэдл звучит короткий сигнал, подтверждая правильное расположение сканера. После этого индикатор сканера загорается 3 раза синим цветом и продолжает гореть, а сканер начинает передавать считанные данные. По окончании передачи раздается долгий сигнал среднего тона.

В данном режиме для передачи данных сканеру НЕ требуется распознавать крэдл.

## *Внимание:*

*После передачи считываемых данных в компьютер сканер автоматически очищает флеш-память*.

# **7. Протокол ACK/NAK или обмен форматированным пакетом данных**

Когда сканер находится в режиме сервисов SPP Master/Slave (ведущего/ведомого), добавляется протокол данных или пакет должны подтвердить достоверность данных, изучите следующую информацию для установки различных опций.

a) протокол ACK/NAK отсутствует:

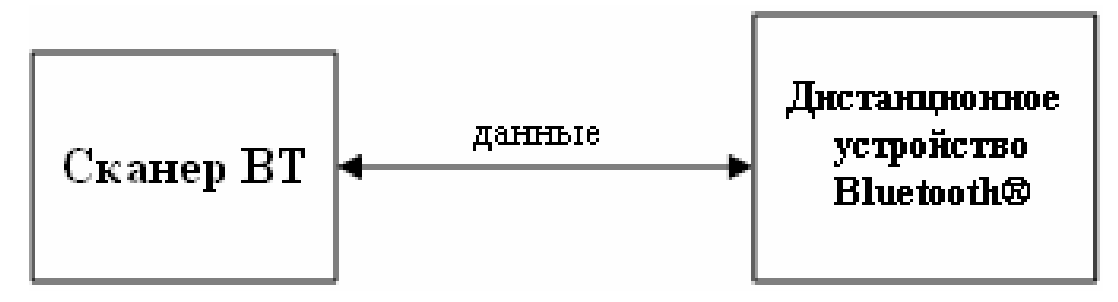

b) только ACK/NAK

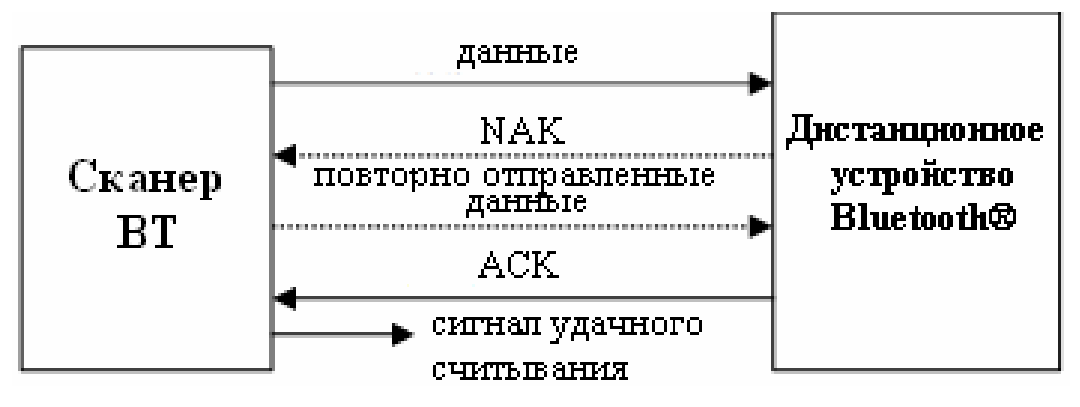

c) Обмен форматированным пакетом данных

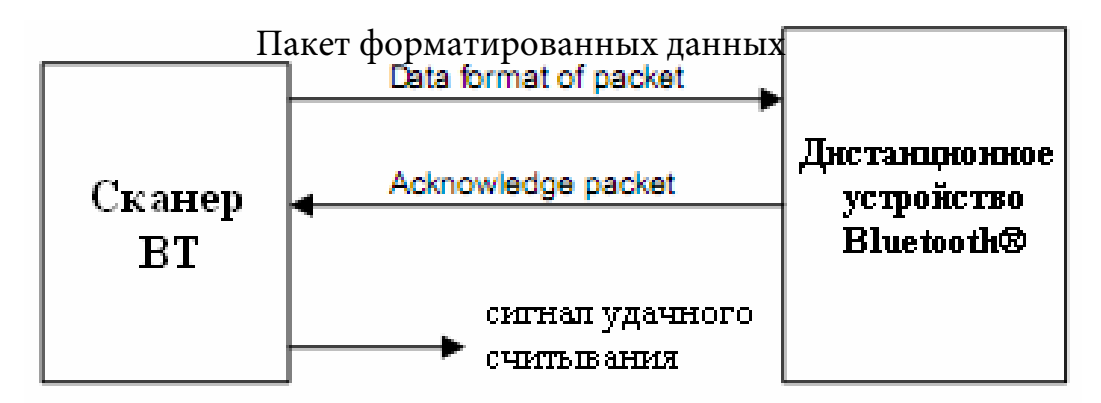

## *Дистанционное применение сканера*

## Форматированный пакет данных

Для отправки данных штрих-кода на дистанционное устройство сканер BT должен включать.

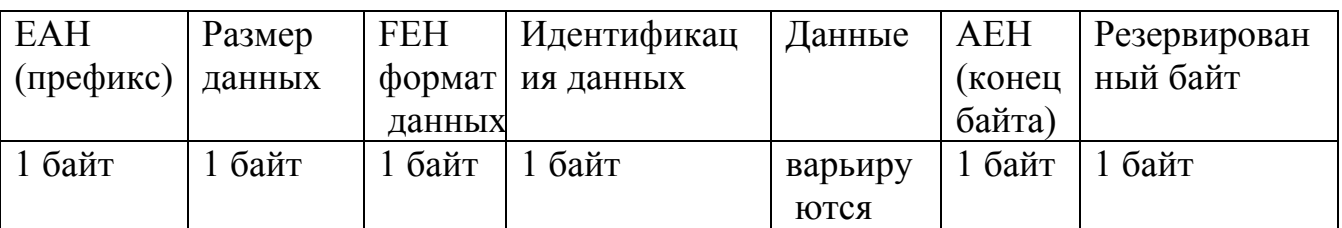

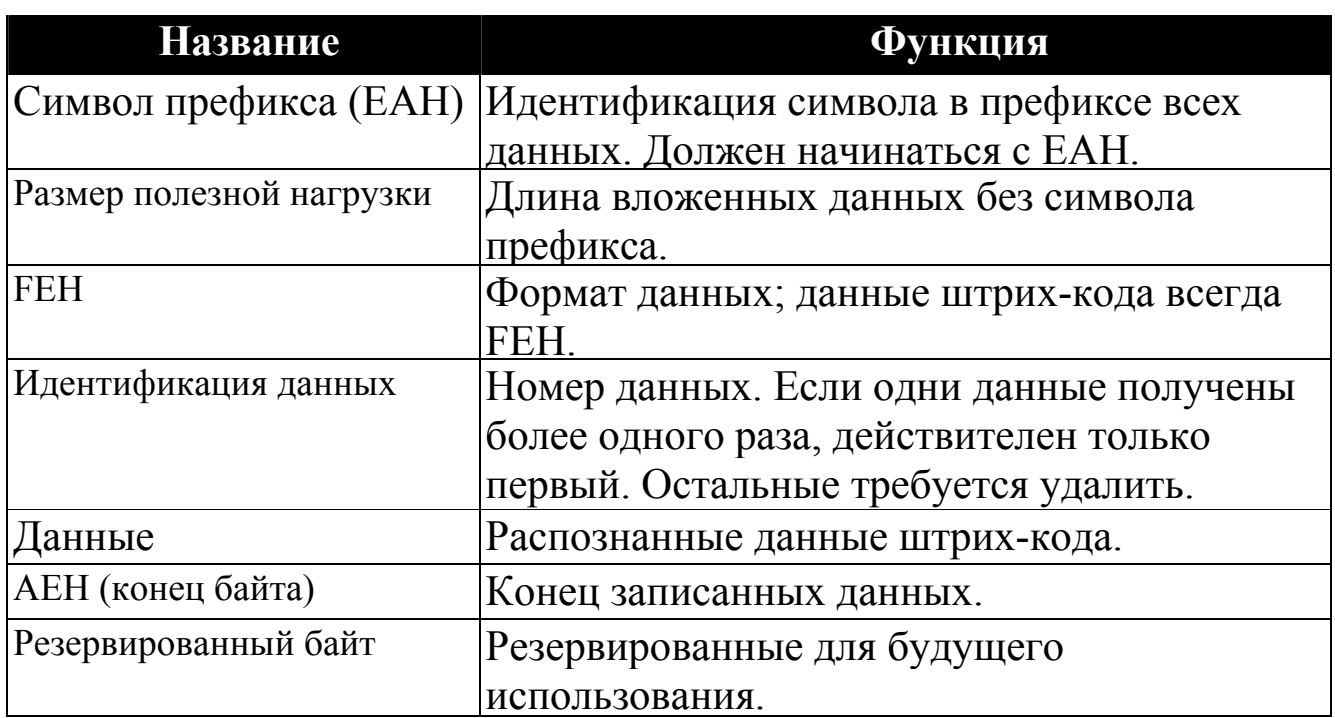

Пример:

Если данные штрих кода "ABCD", отправляется следующее:  $EAH + 9H + FEH + 1D + "ABCD" + AEH + Pe3e$ рвированный байт

 $9 = 1 + 1 + 1 + 4 + 1 + 1$ 

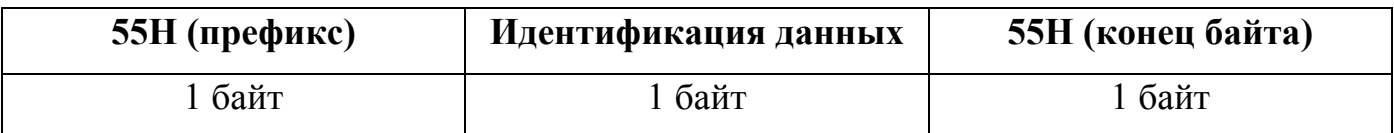

Пример:

Если сканер отправляет следующие данные:

EAH, 9H, FEH, 01H, "ABCD", EEH

Дистанционное устройство распознаёт:

 $55H + 01H + 55H$ 

## 8. Звуковые сигналы

Различные звуковые сигналы предназначены для индикации рабочего состояния. Следующая таблица дает подробное описание звуковых сигналов.

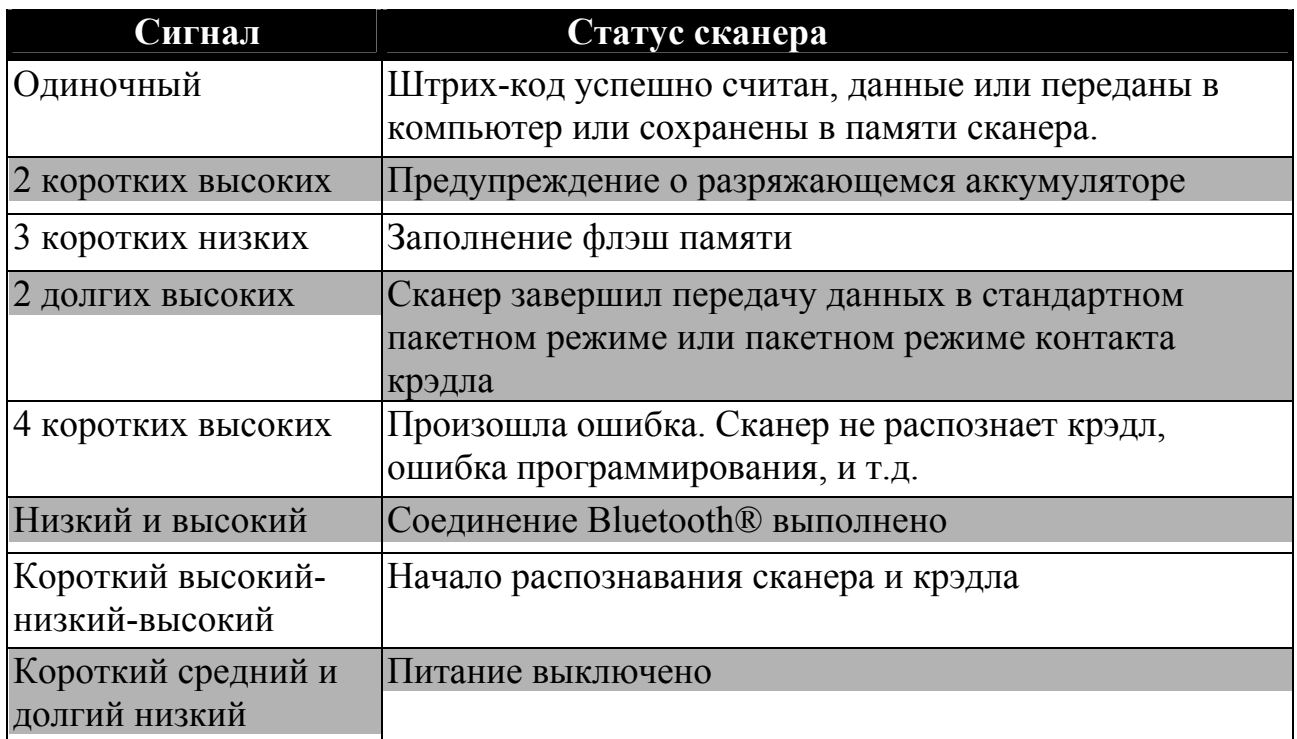

# 9. Светодиодные индикаторы

На сканере и крэдле расположены светодиодные индикаторы, показывающие следующие виды рабочего состояния:

## **9.1 Сканер**

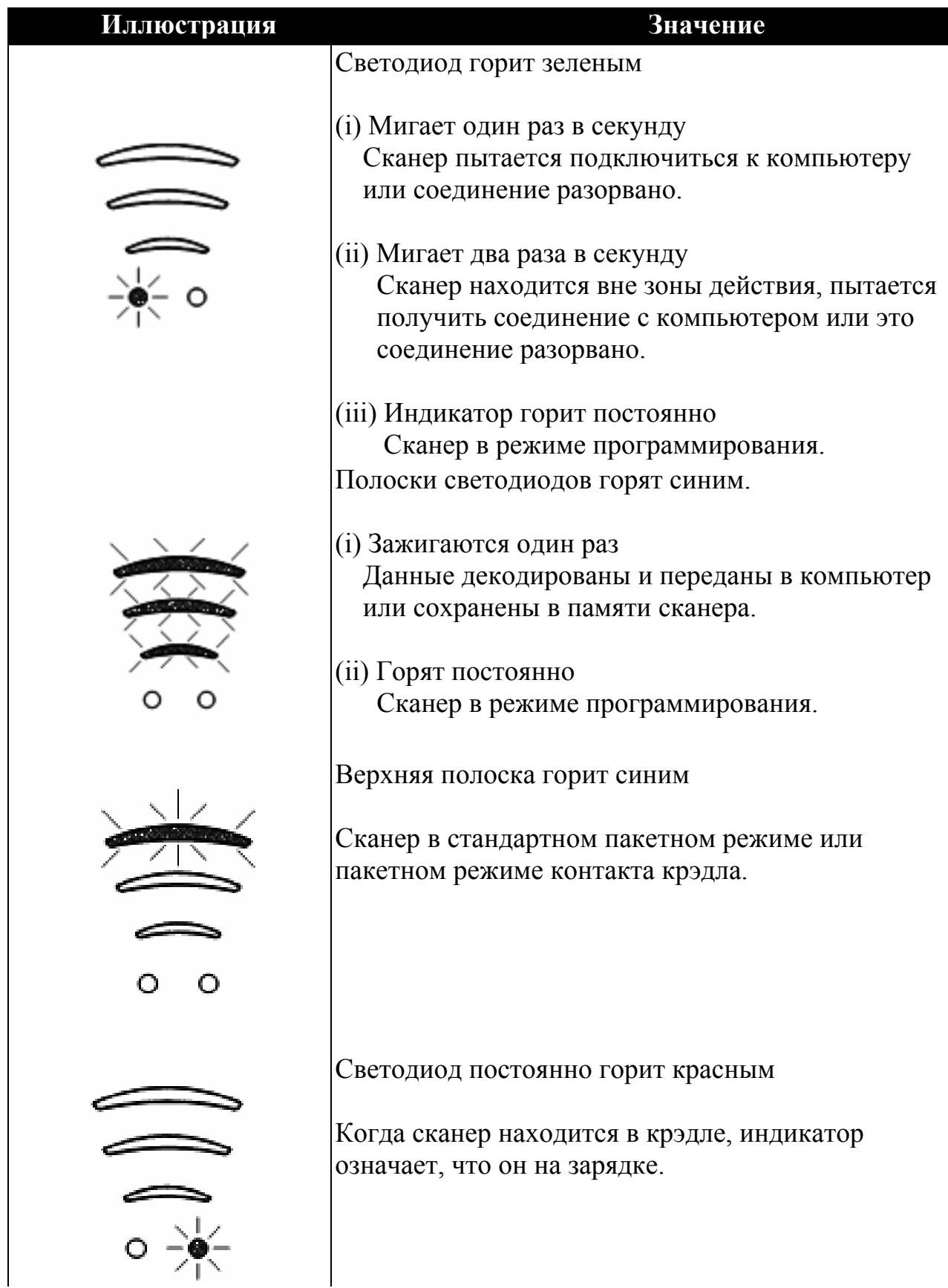

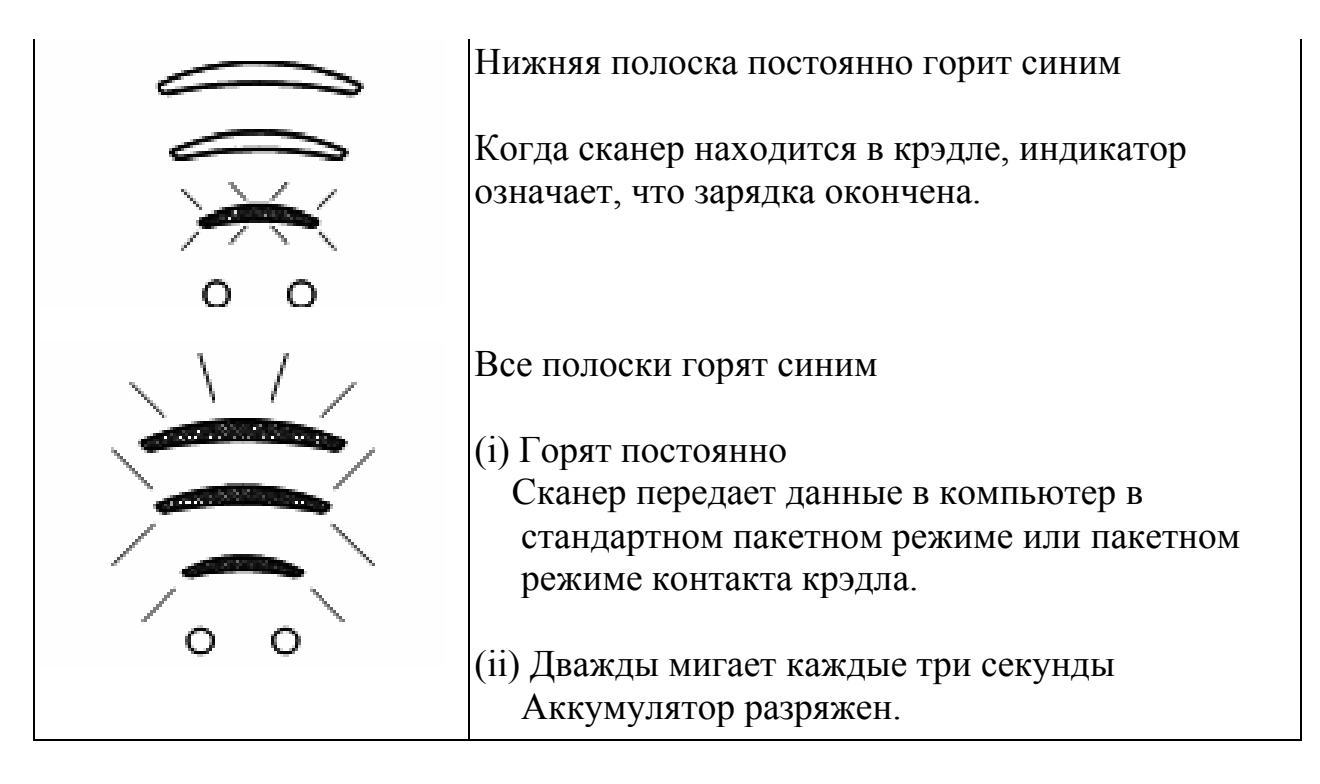

## **9.2 Крэдл**

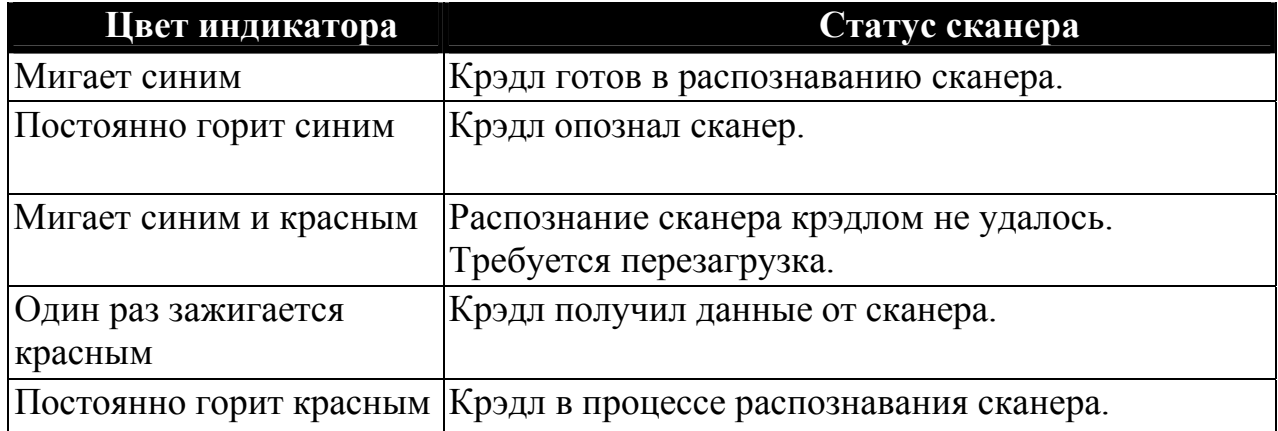

# **10. Техническое обслуживание**

Сканер рассчитан на продолжительную бесперебойную работу и редко нуждается в обслуживании. Хотя не требуется особенного обслуживания, для поддержания сканера в рабочем состоянии рекомендуется выполнять следующие меры предосторожности.

## **10.1 Очистка окна сканирования и корпуса**

На качество сканирования может повлиять любое загрязнение или царапина, поэтому не рекомендуется протирать окно сканирования абразивной тканью. Используйте специальную мягкую ткань и осторожно протирайте окно выключенного сканера.

Ни в коем случае не проливайте на сканер жидкость.

Во избежание повреждения корпуса или окна сканирования не используйте при очистке растворители (напр. ацетон, бензол, эфир, фенол).

## **10.2 Интерфейсный кабель**

Регулярно осматривайте коннекторы и интерфейсные кабели; поврежденные кабели или коннекторы могут повлиять на операцию сканирования. Для получения информации по замене кабеля свяжитесь с дилером.

## **10.3 Аккумулятор**

Срок службы аккумулятора зависит от частоты зарядки, поэтому рекомендуется заряжать аккумуляторы по необходимости, следуя вышеуказанным инструкциям и использовать режим "умной зарядки" (информация о зарядке в разделе 2.1). Рекомендуется заряжать сканер в конце рабочего дня или когда аккумулятор разряжен.

# **11. Руководство по программированию**

Сканер можно конфигурировать, сканируя последовательность штрих-кодов. Это позволяет создать опции декодирования и протоколы интерфейса в соответствии с определенным приложением. Данная конфигурация сохраняется в неэнергозависимой памяти и сохраняется после отключения питания сканера.

До начала программирования сканер необходимо обеспечить бесперебойным питанием. Если пользователь собирается заменить параметры крэдла, убедитесь, что сканер и крэдл распознаны.

Во время режима программирования сканер издаст короткий звуковой сигнал, означающий удачное считывание. Долгие сигналы означают неудачное считывание.

## **11.1 Параметры по умолчанию**

Таблица заводских установок содержит настройки по умолчанию всех программируемых параметров. Они будут восстанавливаться при каждом сканировании штрих-кода "Сброс" в режиме программирования сканера.

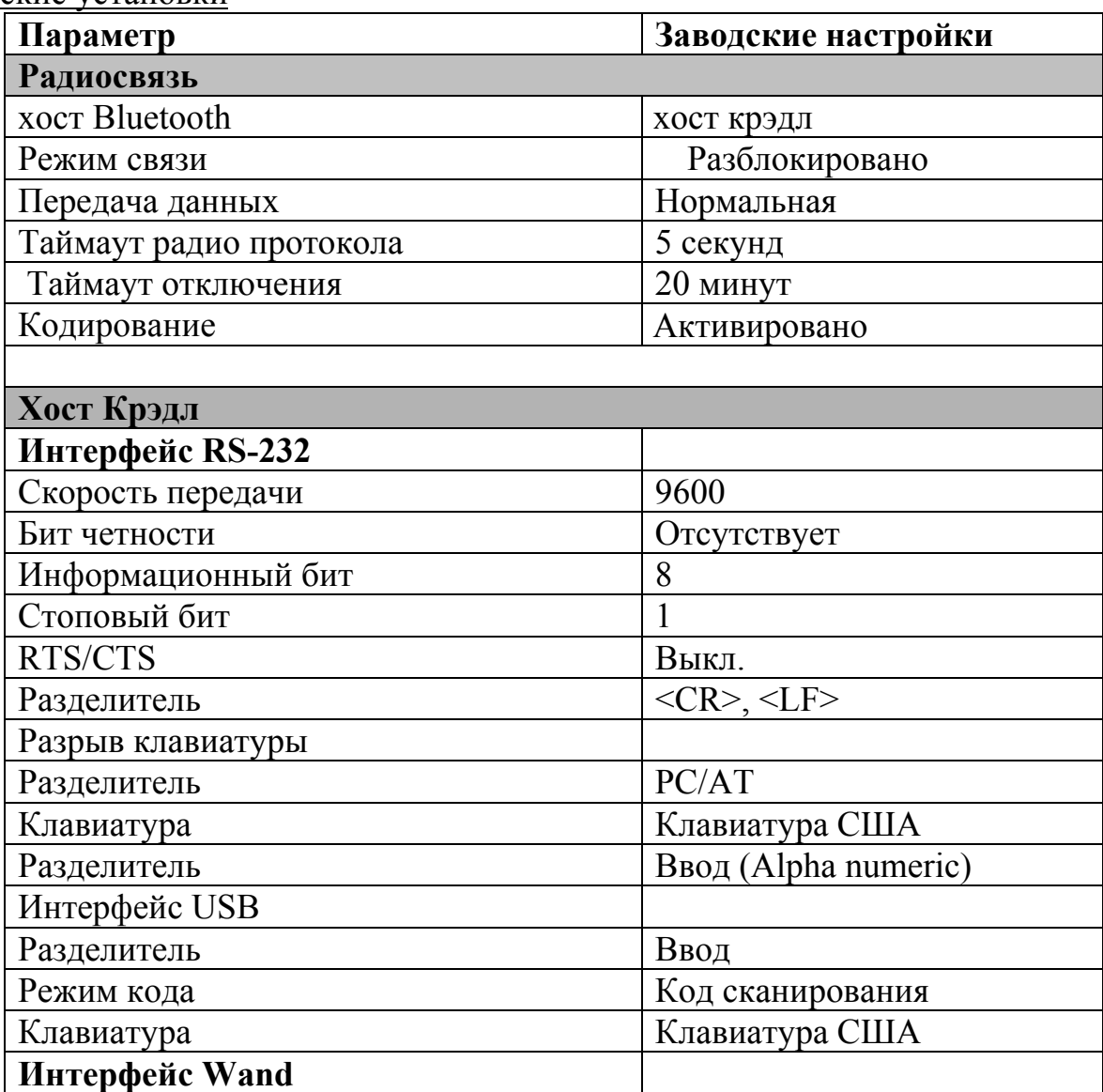

Заводские установки
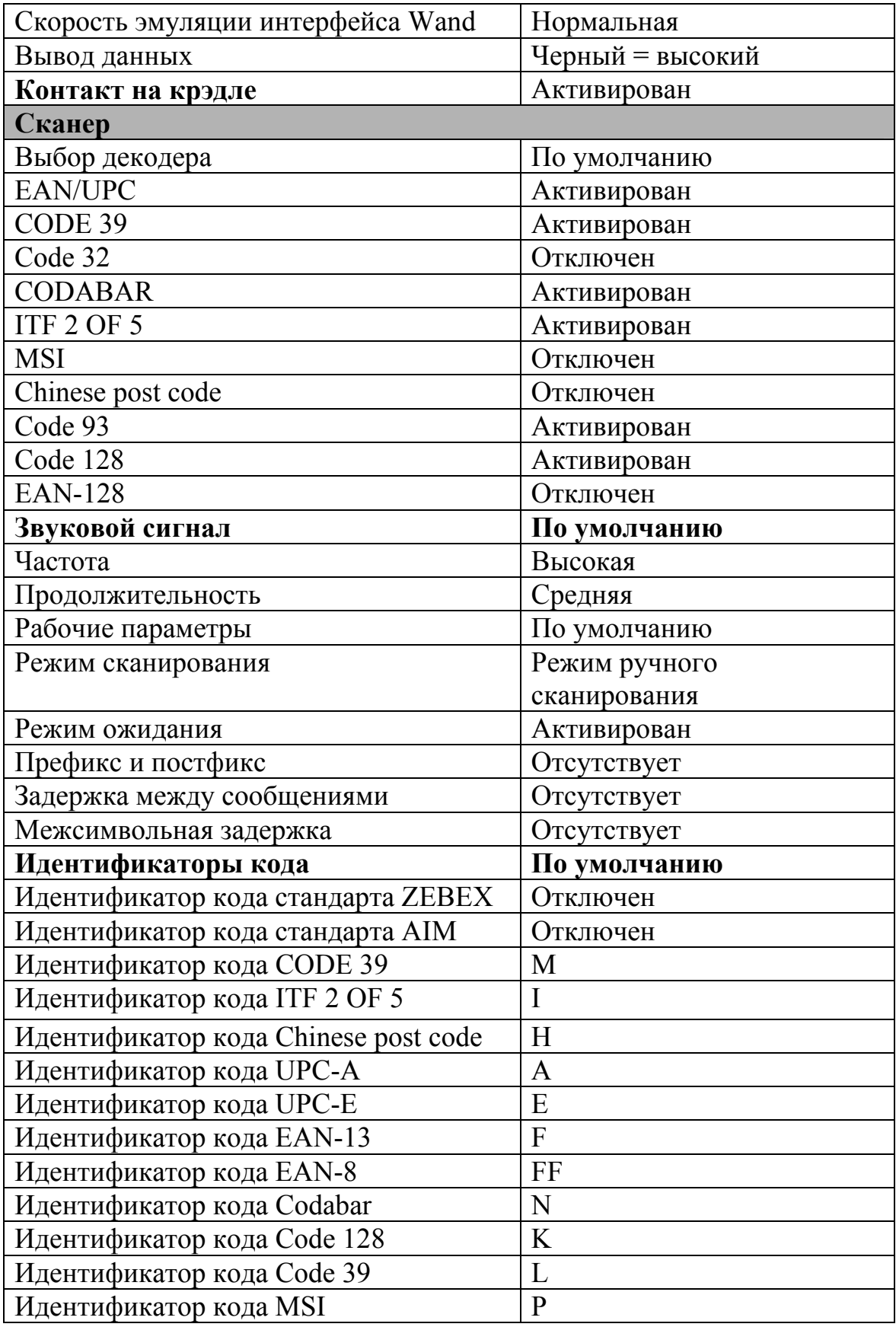

### **11.2 Формат передачи данных по умолчанию**

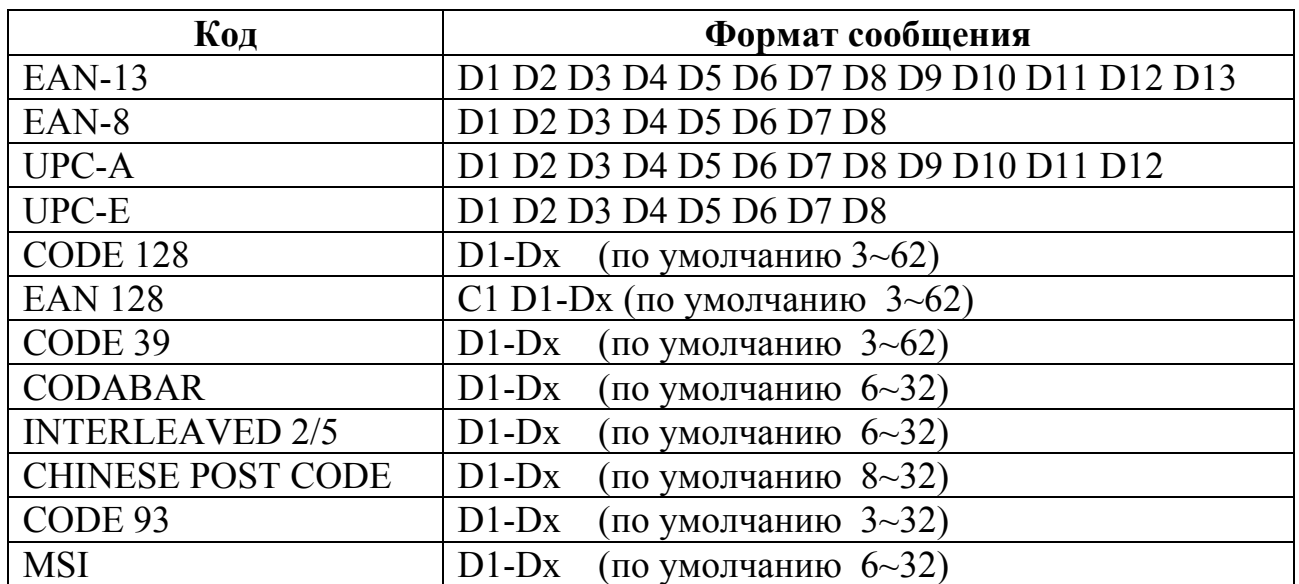

### **11.3 Процедура программирования**

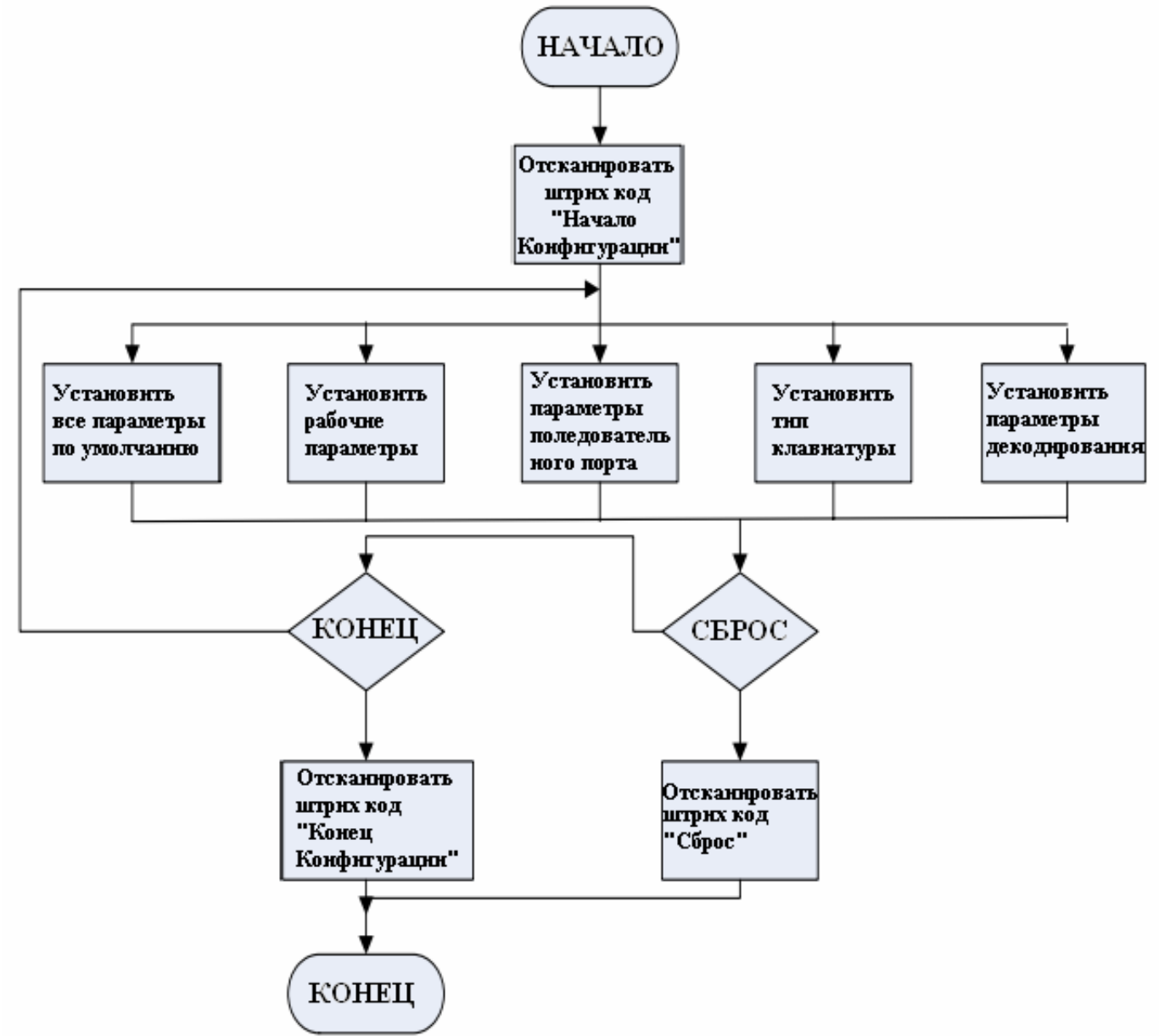

Начало конфигурации

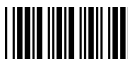

### **Установка функций системы**

**11.4 <u>Установка функций сис</u>темы<br>
Штрих-код Описа<br>
Штрих-код Описа<br>
Возврат к зав<br>
Штрих-код Возврат к зав<br>
Возврат к зав Показ верси<br>
Возврат к зав соответствую<br>
Возврат к зав (требуется со Возврат к зав (требуется со В Штрих-код Описание** 

Возврат к заводским настройкам сканера

Возврат к заводским настройкам крэдла

Показ версии встроенного ПО

Возврат к заводским установкам USB (требуется соответствующий шнур крэдла) Возврат к заводским установкам интерфейса Wand (требуется соответствующий шнур крэдла) Возврат к заводским установкам интерфейса RS-232 (требуется соответствующий шнур крэдла)

Возврат к заводским установкам разрыва клавиатуры IBM PC/AT/PS/2 (требуется соответствующий шнур крэдла)

Прерывание (выход их режима программирования без сохранения изменений)

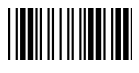

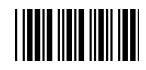

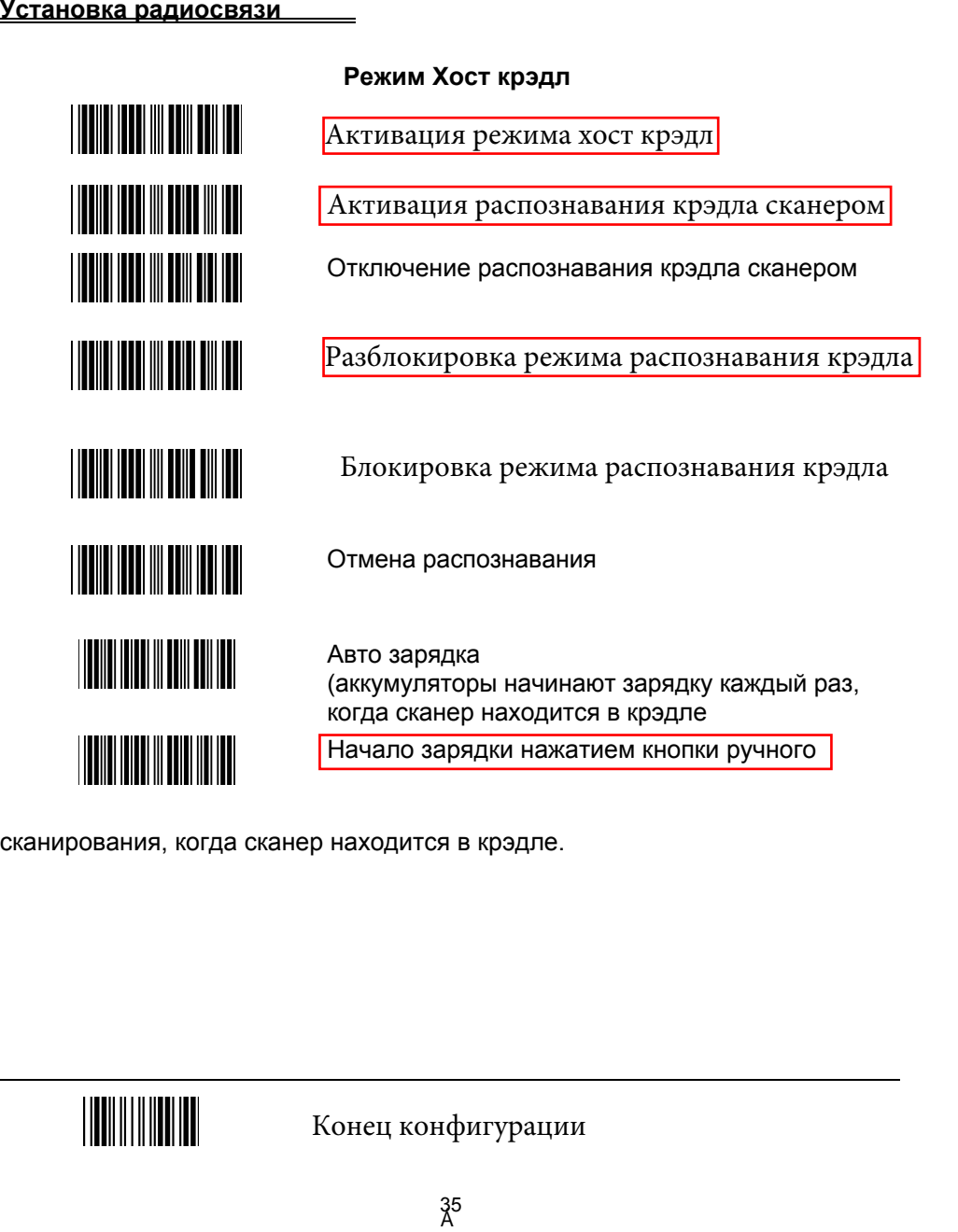

сканирования, когда сканер находится в крэдле.

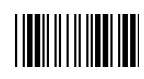

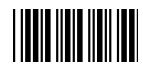

**Режим сервиса SPP ведущего/ведомого**<br>
Активация Ведущего сканера сервиса SP<br>
Установка адреса Bluetooth®.<br>
(только Ведущий сервиса SPP)<br>
Установка PIN кода (только Ведущий сер<br>
Подтверждение сохранения установок<br>
(требуе Активация Ведущего сканера сервиса SPP **THE REAL PROPERTY OF A STATE** Активация Ведомого сканера сервиса SPP Установка адреса Bluetooth®. <u>|| || || || ||| ||| ||| ||| ||| ||</u> (только Ведущий сервиса SPP) **THE REAL PROPERTY OF A** Установка PIN кода (только Ведущий сервиса SPP) Подтверждение сохранения установок <u>HIINI INI INI INI</u> (требуется для установки адреса и PIN кода) Начало распознавания Ведомого (Ведущий сервиса SPP) Включение обнаружения **THE REAL PROPERTY OF A STATE** <u> HERRICH NEUTRICH</u> Отключение обнаружения <u>|| || || || || || || || || || || || ||</u> Включение кодирования <u>HIII HIII HIII H</u> Отключения кодирования <u> IIIIII IIII III IIII III III</u> Передача данных без протокола Передача данных с протоколом ACK/NAK Передача данных с Packing protocol ???

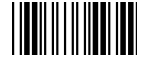

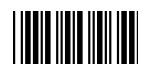

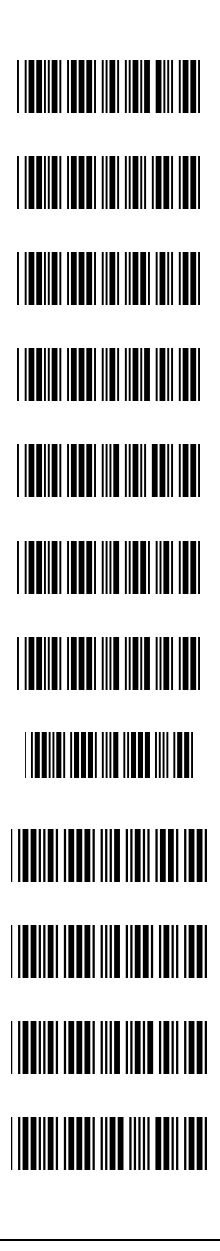

<u>|| || || || || || || ||</u>

Пакетный режим

Нормальная передача данных

Активация буфера в режиме вне зоны действия

Стандартный пакетный режим

Пакетный режим на крэдле

Отправка пакетных данных сканированием штрихкода

Очистка пакетных данных после отправки

Очистка пакетных данных сканированием штрих кода "Удалить пакетные данные"

Удалить пакетные данные

Отправка пакетных данных через контакт крэдла

Отправка пакетных данных нажатием кнопки на крэдле

**Пакетный режим<br>иальная передача**<br>вация буфера в р<br>дартный пакетных<br>тный режим на к<br>авка пакетных дан<br>тка пакетных дан<br>"Удалить пакетных дан<br>авка пакетных дан<br>авка пакетных да<br>ер вне зоны дейс<br>орная отправка дер вне зоны Повторная отправка данных со звуковым сигналом (сканер вне зоны действия)

Повторная отправка данных без звукового сигнала (сканер вне зоны действия)

Конец конфигурации

37

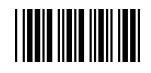

**Параметры протокола радиосвязи**<br> **Лимит времени радио про**<br> **Лимит времени радио про**<br> **Лимит времени радио про**<br> **Лимит времени радио про**<br> **Лимит времени радио про**<br> **Лимит времени радио про**<br> **Лимит времени радио про** Лимит времени радио протокола = 3 секунды Лимит времени радио протокола = 5 секунд Лимит времени радио протокола = 8 секунд Лимит времени радио протокола = 10 секунд Лимит времени радио протокола = 13 секунд Лимит времени радио протокола = 16 секунд Лимит времени радио протокола = 20 секунд Время простоя перед отключением = 5 минут Время простоя перед отключением = 10 минут

<u>HIINHIINHII</u>

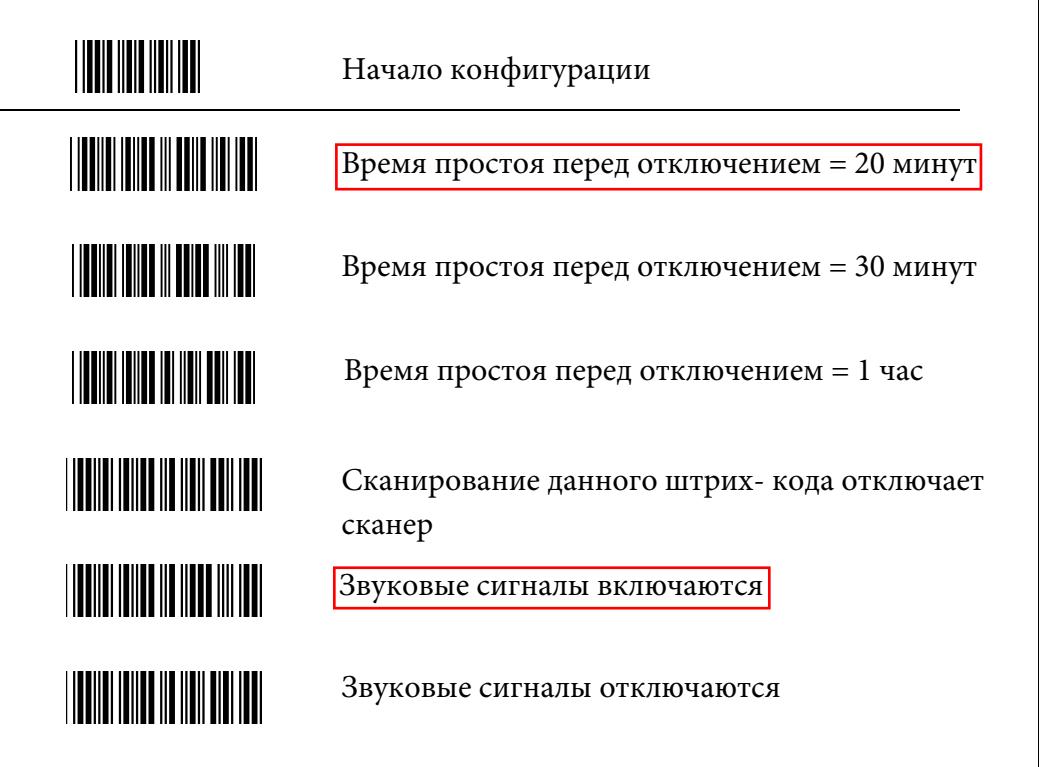

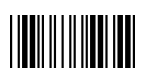

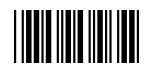

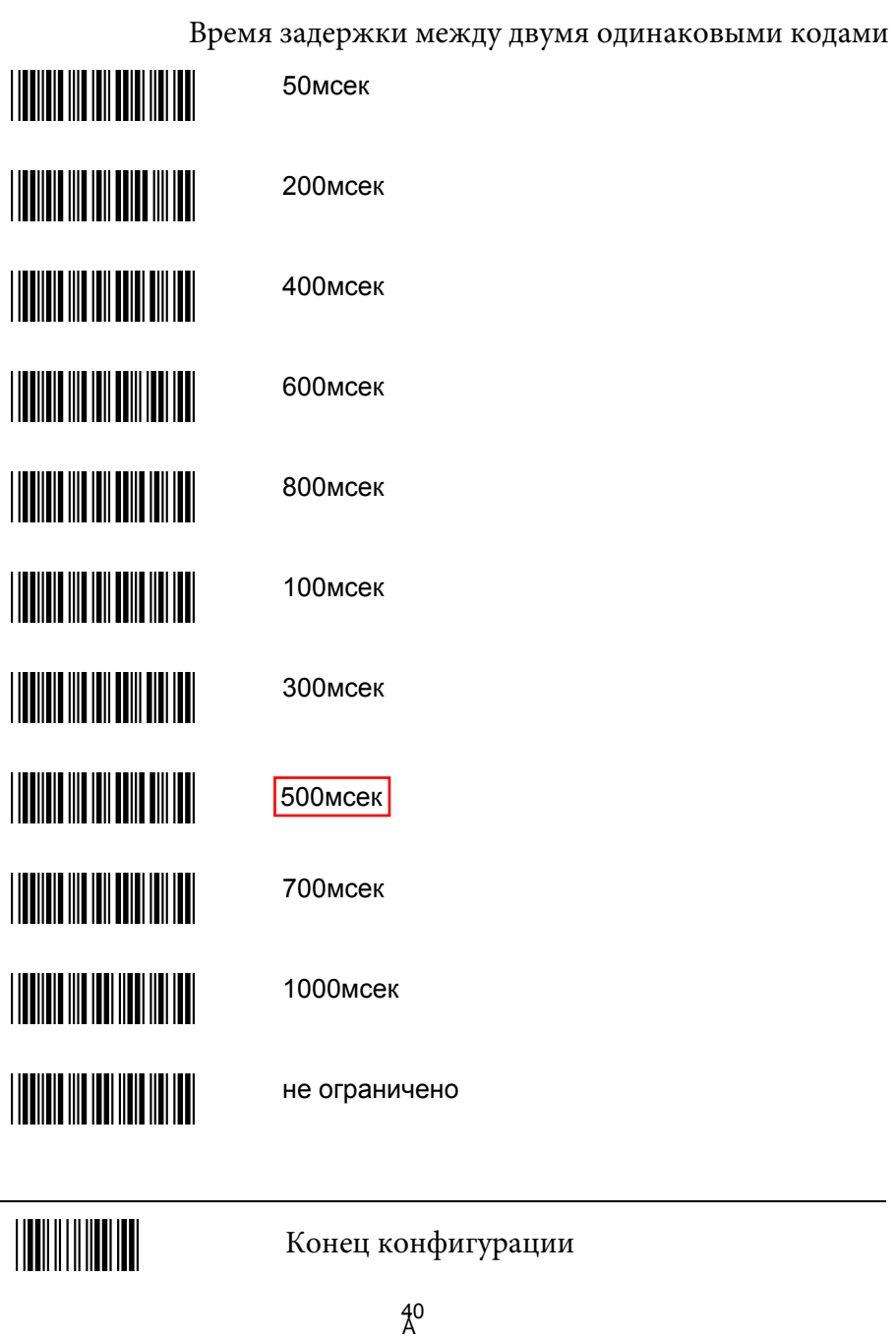

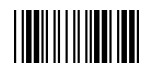

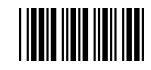

# **Выбор тона звукового сигнала удачного считывания**

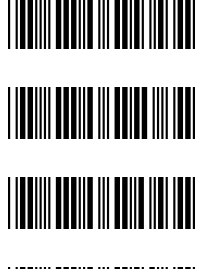

Средний

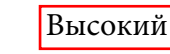

Низкий

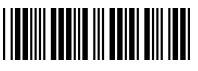

Динамик отключен

Выбор звукового сигнала

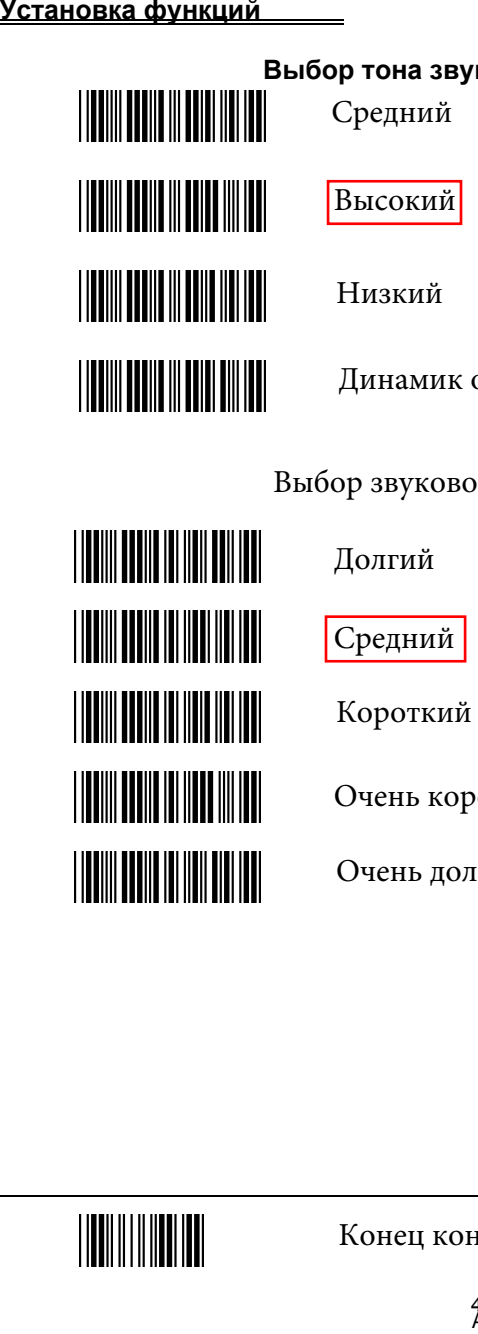

Долгий

Средний

Короткий

Очень короткий

Очень долгий

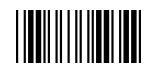

## 

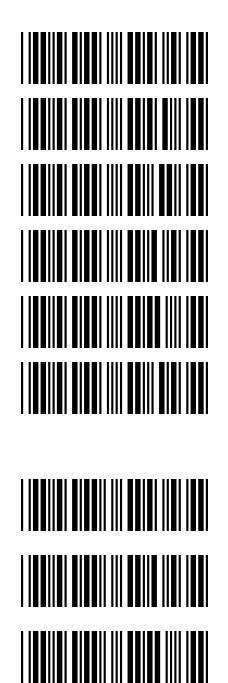

**THE REAL PROPERTY OF A STATE** 

### **Межсимвольная задержка**

0мсек

2мсек

5мсек

10мсек

20мсек

50мсек

**Задержка между сообщениями**

0 мсек

100 мсек

500 мсек

1000 мсек

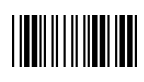

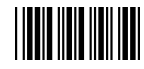

### **Установки интерфейса**

### **1. Установка интерфейса RS-232**

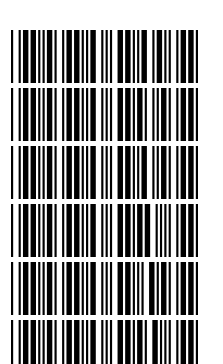

**Скорость передачи** 115200 19200 9600 4800 2400

1200

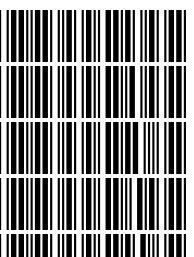

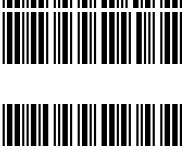

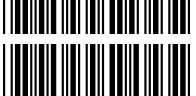

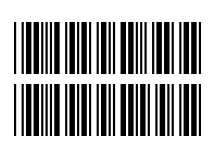

Контроль по нечетности Контроль по единичному биту четности

**Бит четности**

Контроль по четности

Контроль по нулевому биту четности

Отсутствие четности

**Стоповый бит**

1 стоповый бит

2 стоповых бита

**Информационный бит**

7 бит данных

8 бит данных

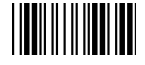

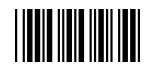

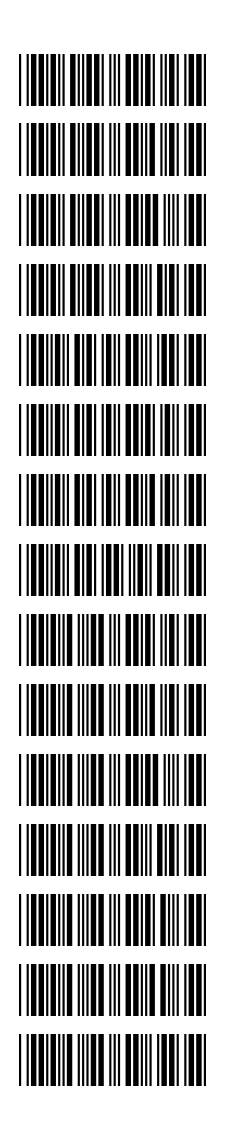

### **Протокол установления связи**

Отсутствует

ACK/NAK

Xon/Xoff

RTS/CTS

Включение звукового сигнала на символ <BEL>

Отключение сигнала на символ <BEL>

Отключение сигнала истечения времени ACK/NAK

Включение сигнала истечения времени ACK/NAK (три сигнала)

Время отклика ACK/NAK 300 мсек

Время отклика ACK/NAK 2 сек

Время отклика ACK/NAK 500 мсек

Время отклика ACK/NAK 3 сек

Время отклика ACK/NAK 1 сек

Время отклика ACK/NAK 5 сек

Время отклика ACK/NAK не ограничено

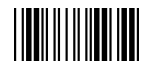

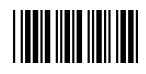

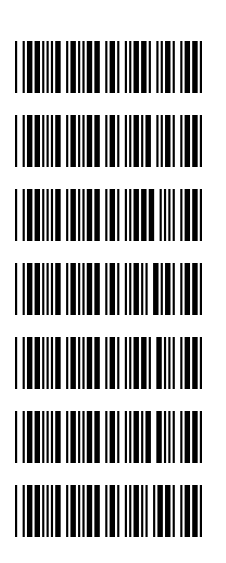

**Разделитель сообщения**<br>Разделитель сообщения F<br>Разделитель сообщения F<br>Разделитель сообщения F<br>Разделитель сообщения F<br>Разделитель сообщения F<br>Разделитель сообщения F<br>Разделитель сообщения F Разделитель сообщения RS-232 - отсутствует

Разделитель сообщения RS-232 – CR/LF

Разделитель сообщения RS-232 – C

Разделитель сообщения RS-232 – LF

Разделитель сообщения RS-232 – H tab

Разделитель сообщения RS-232 – STX/ETX

Разделитель сообщения RS-232 – EOT

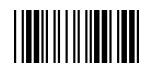

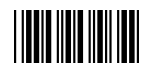

### **2. Установка интерфейса разрыв клавиатуры**

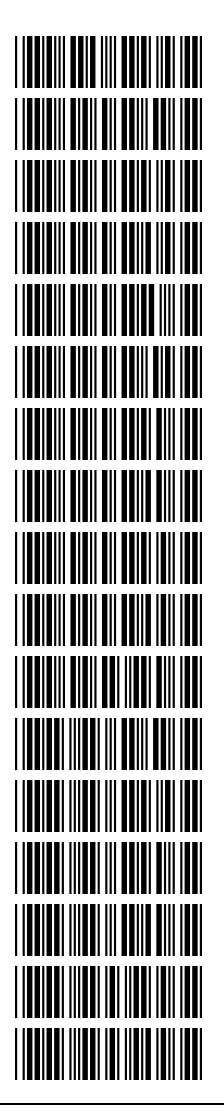

**Установка интерфейса разрыв клавиатуры**

IBM PC/AT/PS/2 разрыв клавиатуры

Тип международной клавиатуры – (метод ALT)

Поддержка языка клавиатуры – США

Поддержка языка клавиатуры – Великобритания

Поддержка языка клавиатуры – Германия

Поддержка языка клавиатуры – Франция

Поддержка языка клавиатуры – Испания

Поддержка языка клавиатуры – Италия

Поддержка языка клавиатуры – Швейцария

Поддержка языка клавиатуры – Бельгия

Поддержка языка клавиатуры – Япония

Включение Capslock

Отключение Capslock

Включение эмуляции функциональных клавиш

Отключение Capslock

Отправка числа как нормальных данных

Отправка числа как данных клавиатуры

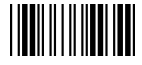

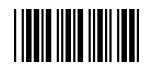

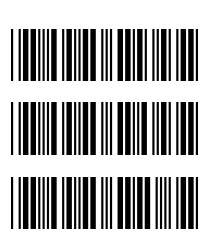

**Разделитель сообщения**

Разделитель клавиатуры – отсутствует

Разделитель клавиатуры – Enter

Разделитель клавиатуры – H-TAB

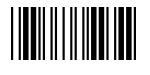

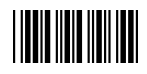

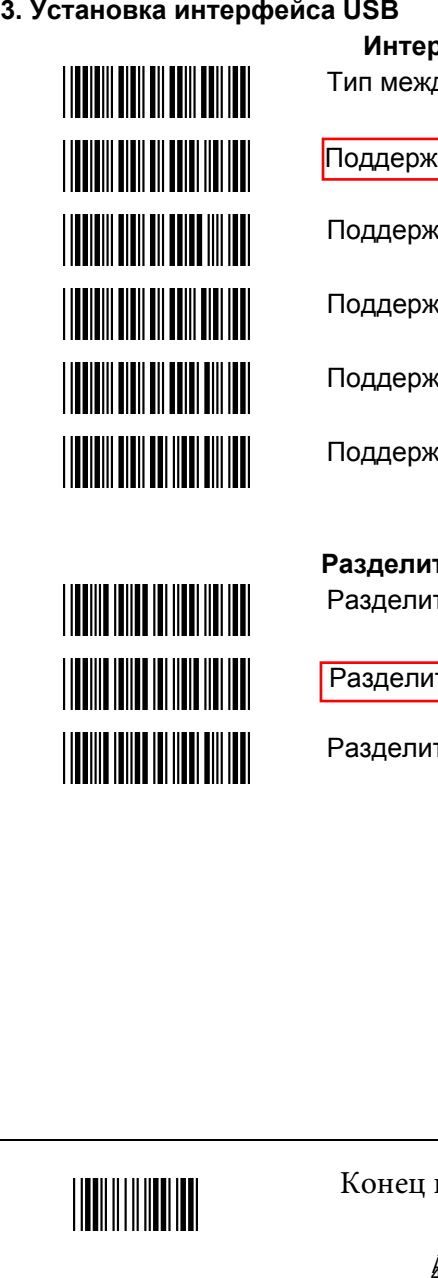

**Интерфейс USB**  Тип международной клавиатуры – (метод ALT)

Поддержка языка клавиатуры – США

Поддержка языка клавиатуры – Германия

Поддержка языка клавиатуры – Франция

Поддержка языка клавиатуры – Испания

Поддержка языка клавиатуры – Япония

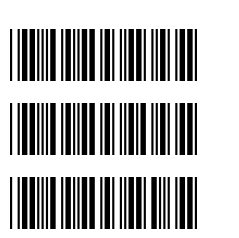

**Разделитель сообщения** Разделитель клавиатуры – отсутствует

Разделитель клавиатуры – Enter

Разделитель клавиатуры – H tab

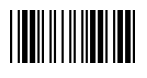

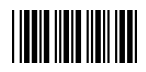

**4. Установка интерфейса Wand<br>Интерфейс Wand не поддерживает<br>При необходимости свяжитесь с ди<br>
Интерфейса Wand не поддерживает<br>
Интерфейса Интерфейса Wand<br>
Митерфейса Wand не поддерживает<br>
Митерфейса Wand не полугации и с** интерфейс Wand не поддерживает в качестве стандарта. При необходимости свяжитесь с дилером. .

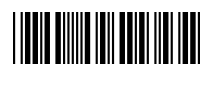

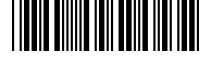

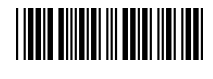

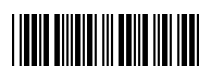

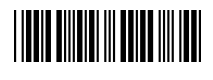

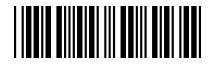

### **Интерфейс Wand**

В этой символике распознаются и передаются все штрих- коды

Черный цвет в выходных данных через

эмуляцию интерфейса Wand = высокий логический уровень

● отсканируйте данный штрих- код для установки высокого логического уровня Черный цвет в выходных данных через эмуляцию интерфейса Wand = низкий логический уровень

● отсканируйте данный штрих- код для установки низкого логического уровня

состояние простоя = высокий

● состояние простоя возникает, когда не используется логический уровень ТТЛ сигнала интерфейса Wand.

состояние простоя = низкий

● состояние простоя возникает, когда не используется логический уровень ТТЛ сигнала интерфейса Wand.

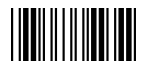

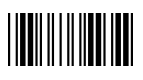

Конец конфигурации

полоски за 100 микросек

эмуляции интерфейса Wand 1:2

эмуляции интерфейса Wand 1:3

50

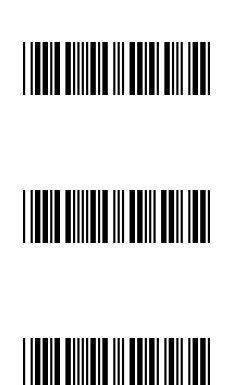

полоски за 300 микросек Очень высокая скорость эмуляции интерфейса

передачу данных со скоростью ширина узкой

● данная опция позволяет осуществлять

Соотношение узкой и широкой полоски

Соотношение узкой и широкой полоски

Wand

● данная опция позволяет осуществлять передачу данных со скоростью ширина узкой

Wand Высокая скорость эмуляции интерфейса Wand

полоски за 600 микросек Нормальная скорость эмуляции интерфейса

передачу данных со скоростью ширина узкой

● данная опция позволяет осуществлять

полоски за 1 мсек Средняя скорость эмуляции интерфейса Wand

передачу данных со скоростью ширина узкой

● данная опция позволяет осуществлять

Интерфейс Wand (продолжение) Низкая скорость эмуляции интерфейса Wand

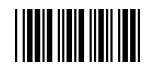

**THE BUILDING** 

**THE BUILDING OF STATE** 

**THE BUILDING** 

**THE BUILDING OF STATE** 

Начало конфигурации

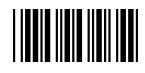

### **Символика**

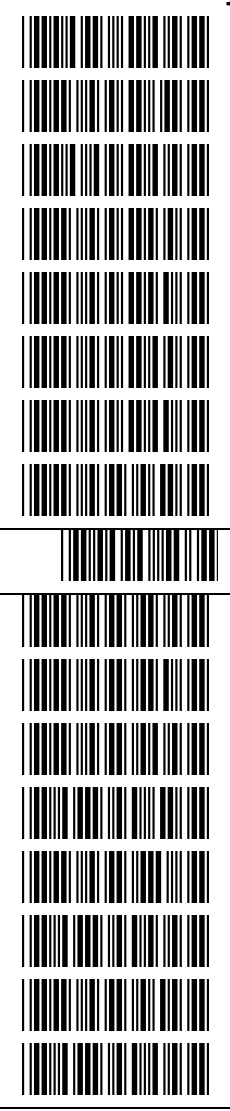

### **Установка параметров CODABAR**

Включение CODABAR

Передача Старт/Стоп символов –  $-DC1\neg DCA$ 

Отключение CODABAR

Передача Старт/Стоп символов Codabar -----a/t,b/n,c/\*,d/e

Codabar передача Старт/Стоп символов --отсутствует

Установка максимальной длины Codabar

Codabar передача Старт/Стоп символов -----A,B,C,D

Codabar Установка минимальной длины

Подтвердить сохранение настроек

Отключение последовательности Сodabar

Подтверждение и передача модуля 16

Включение последовательности Сodabar

Отключение проверки избыточности данных

Отсутствие контрольной суммы

Проверка избыточности данных CODABAR =1

Подтверждение модуля 16 без передачи t

Проверка избыточности данных CODABAR =2

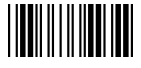

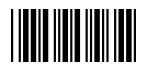

Начало конфигурации

**TELEVISION NEWSFILM TEACH AND INTERNATIONAL PROPERTY TELEVISION NEWSFILM TEACH AND INTERNATIONAL PROPERTY TEACH AND THE TEACHER TELEVISION NEWSFILM TITLE IN THE TITLE IN TELEVISION NEWSFILM TILLE IN THE TILLE IN TELEVISION IN BELLEVISION TELEVISION IN PRODUCT TELEVISION IN BENETITEL** 

**Установка параметров Code 39**

Включение Code 39

Полная таблица ASCII Code 39

Отключение Code 39

Передача Старт/Стоп символов Code 39

Отключение передачи Старт/Стоп символов Code 39

Включение Code 32

Отключение Code 32

Вычисление и передача контрольной суммы Code 39

Отсутствие главного символа

Вычисление контрольной суммы Code 39 без передач

Проверка избыточности данных Code 39 = выкл

Проверка избыточности данных Code 39 =1

Проверка избыточности данных Code 39 =2

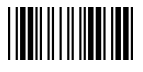

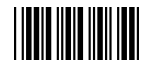

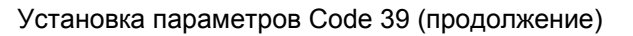

Установка максимальной длины Code 39

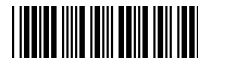

Установка минимальной длины Code 39

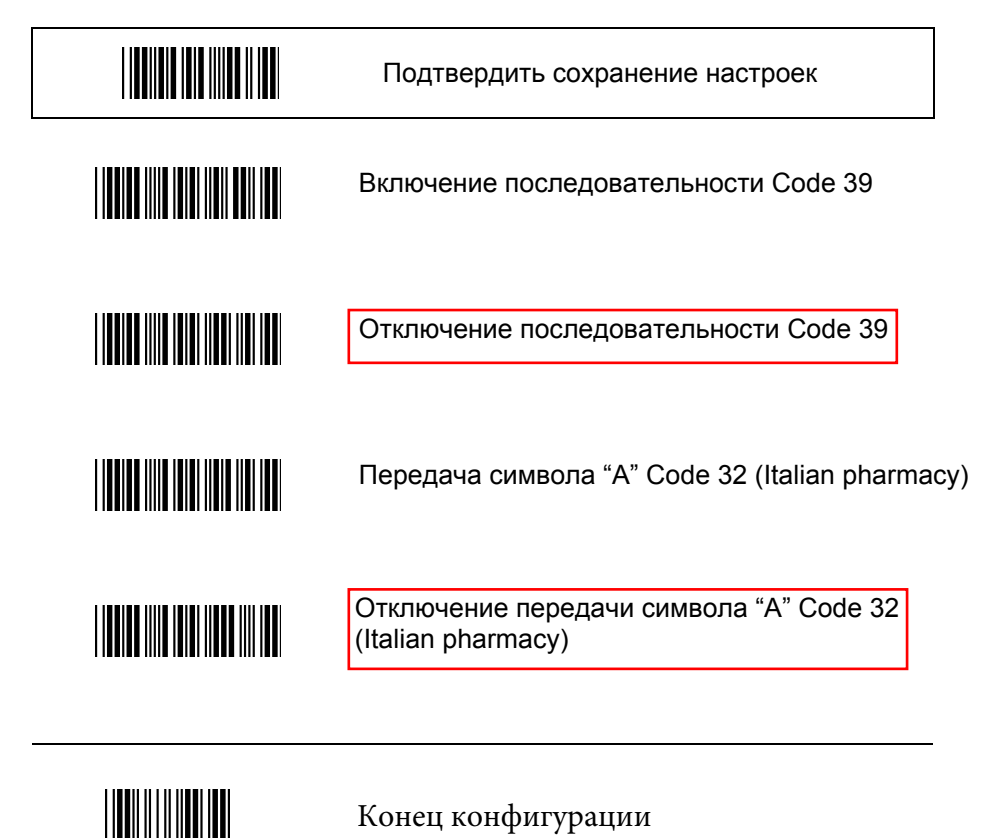

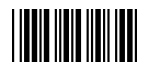

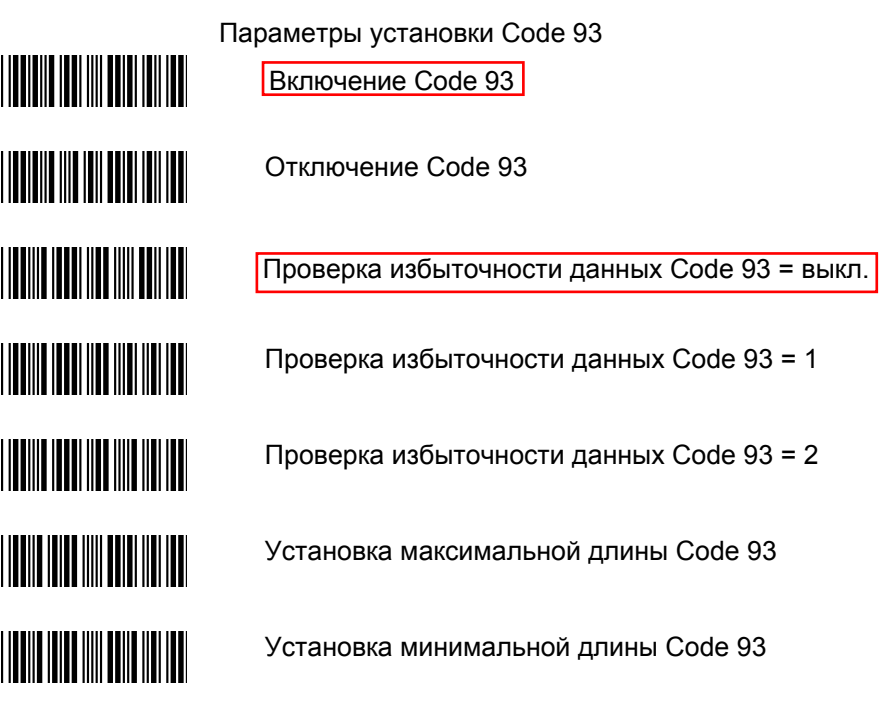

Подтвердить сохранение настроек

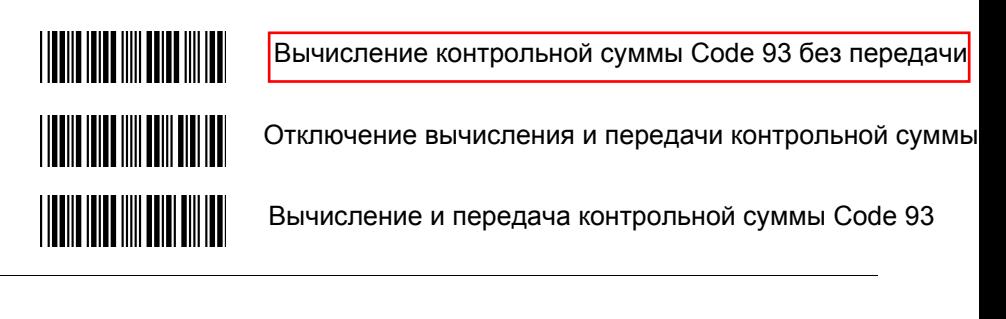

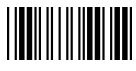

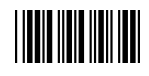

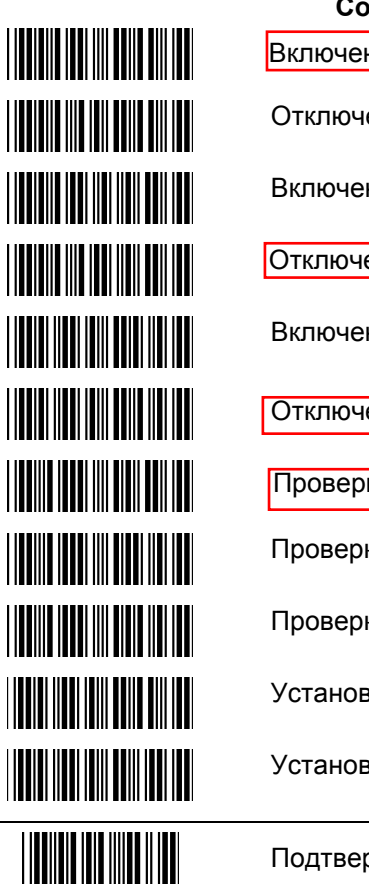

**Code 128** 

ние Code 128<mark>l</mark>

ение Code 128

ние EAN 13

ение EAN 13

ние последовательности FNC2 Code 128

ение последовательности FNC2 Code 128

ка избыточности данных Code 128 = выкл.

ка избыточности данных Code 128 = 1

ка избыточности данных Code 128 = 2

зка максимальной длины Code 128

эка минимальной длины Code 128

одтвердить сохранение настроек

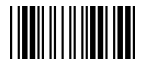

### Начало конфигурации

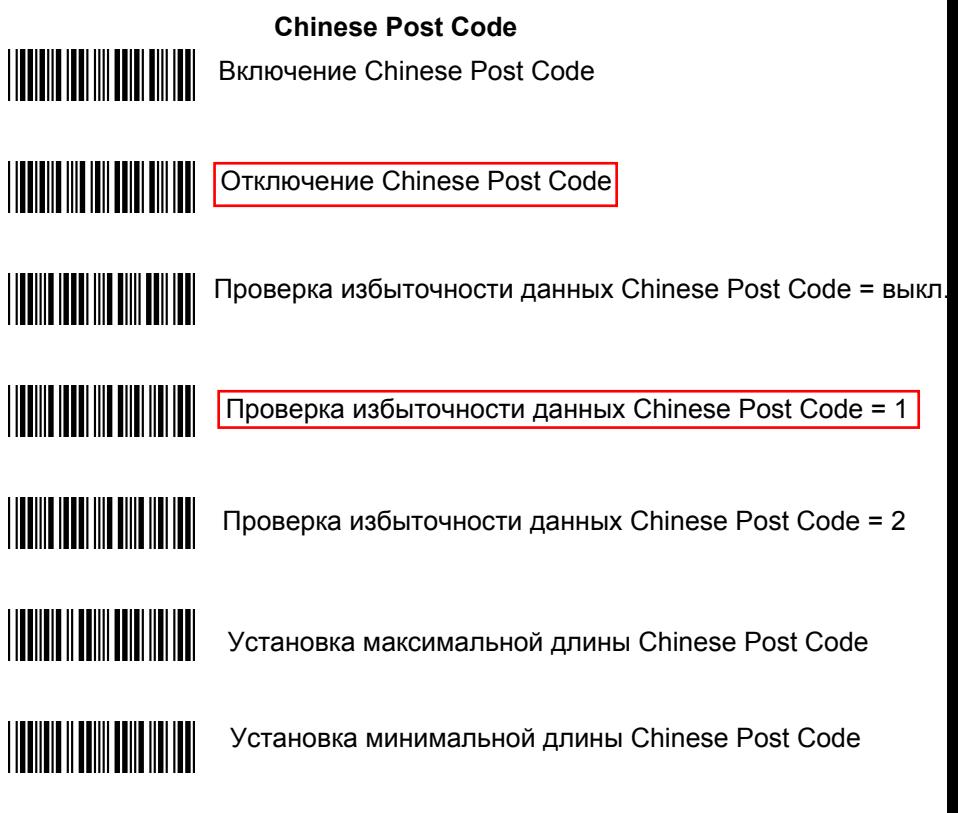

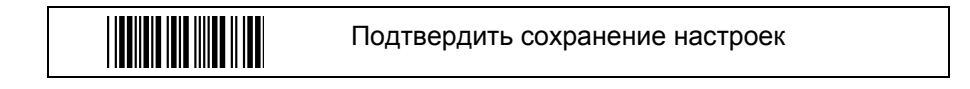

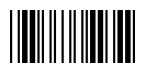

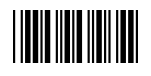

**TERRITORIA** 

**THE REAL PROPERTY** 

### **MSI/Plessy**

Включение MSI/Plessey

Отключение MSI/Plessey

Проверка избыточности данных MSI/Plessey= выкл.

Проверка избыточности данных MSI/Plessey= 1

Проверка избыточности данных MSI/Plessey= 2

Установка максимальной длины MSI/Plessey

Установка минимальной длины MSI/Plessey

**THE REAL PROPERTY THE REAL PROPERTY OF STATE** <u> HERRI HERRI HERRI H</u> <u> Harristan Maria (</u> <u> Harristan Maria (</u> <u> Harristan Maria III.</u> 

Подтвердить сохранение настроек

Вычисление двойного модуля контрольной суммы кода MSI/PLESSY без передачи Вычисление с передачей обоих символов Отключение вычисления и передачи Вычисление одного модуля контрольной суммы кода MSI/PLESSY без передачи Вычисление одного модуля с передачей только первого символа Вычисление и передача одного модуля контрольной суммы кода MSI/PLESSY

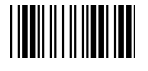

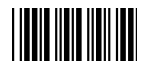

<u>|| ||| ||| ||| || || || || ||</u> <u>|||||||||||||||||||||||</u> **TIME INI NATIONAL** <u> Hill Mill</u> 

**ITF 2 of 5** 

Включение ITF 2 of 5

Отключение ITF 2 of 5

Включение IATA

Отключение IATA

Вычисление и передача контрольной суммы

Вычисление контрольной суммы без передачи

Отсутствие контрольной суммы ITF 2 of 5

Установка одной фиксированной длины ITF 2 of 5

Установка двух фиксированных длин

Проверка избыточности данных ITF 2 of 5= выкл.

Проверка избыточности данных =1

Проверка избыточности данных =2

Установка минимальной длины ITF 2 of 5

Изменение длины ITF 2 of 5

Установка максимальной длины ITF 2 of 5

Подтвердить сохранение настроек

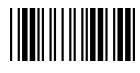

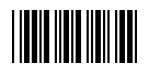

<u>||||||||||||||||||||||||||||||||</u>

**THE REAL PROPERTY OF A** 

**THE REAL PROPERTY OF A** 

<u>HIII MII MII MII M</u>

**UPC/EAN/JAN** 

Преобразование EAN в ISSN/ISBN

Отключение преобразования EAN в ISSN/ISBN

Включение UPC/EAN/JAN

Включение EAN-8

Включение UPC-A и EAN-13

Включение EAN-8 и EAN-13

Включение UPC-A и UPC-E

Включение EAN-13

Включение UPC-A

UPC-A ENABEL

Отключение добавления UPC/EAN

Добавление только 5

Добавление только 2

Добавление только 2 или 5

Переключение формата UPC-E на UPC-A

Отмена переключения формата UPC-E на UPC-A

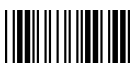

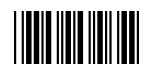

**TION IN THE TIME OF THE TIME OF THE TIME OF THE TIME OF THE TIME OF THE TIME OF THE TIME OF THE TIME OF THE T** 

<u>|| || || ||| || || || || || || || ||</u>

<u>|| || || ||| ||| ||| ||| ||| ||| ||</u>

**THE REAL PROPERTY** 

**THE REAL PROPERTY OF A** 

UPC/EAN/JAN (продолжение)

Переключение формата UPC-E на EAN-13

Отмена переключения формата UPC-E на EAN-13

Включение передачи контрольной суммы UPC-A

Отключение передачи контрольной суммы UPC-A

Включение передачи контрольной суммы UPC-E

Отключение передачи контрольной суммы UPC-E

Включение передачи главного символа UPC-E

Отключение передачи главного символа UPC-E

Включение передачи главного символа UPC-A

Отключение передачи главного символа UPC-A

Отключение передачи контрольной суммы EAN-13

Включение передачи контрольной суммы EAN-13

Включение передачи контрольной суммы EAN-8

Отключение передачи контрольной суммы EAN-8

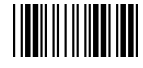

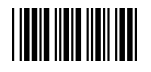

**TITLE IN THE TITLE IN TITLE IN THE TITLE IN THE REAL PROPERTY THE REAL PROPERTY THE REAL PROPERTY OF A THE REAL PROPERTY THE REAL PROPERTY OF A** 

**UPC/EAN/JAN** (продолжение) Преобразование формата EAN-8 в EAN-13

Отмена преобразования формата EAN-8 в EAN-13

Первая цифра кода страны EAN-13: "0" передается

Первая цифра кода страны EAN-13 не передается

Формат с добавлениями и разделителем

Формат с добавлениями без разделителя

EAN/UPC + с добавлениями (не обязательно)

EAN/UPC + с добавлениями (обязательно)

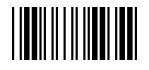

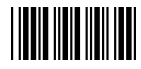

### **Редактирование данных**

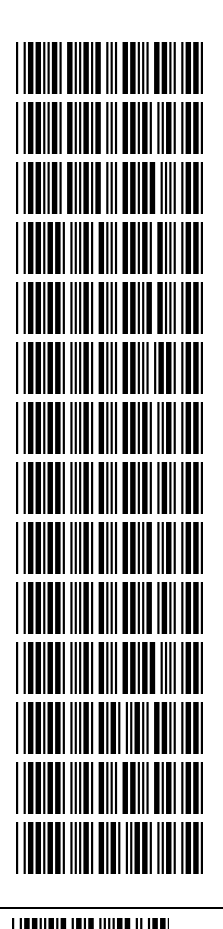

**Идентификатор кода** Отключение идентификатора кода

Включение в таблицу по стандарту ZEBEX Включение в таблицу по стандарту AIM Установка идентификатора кода UPC-A Установка идентификатора кода EAN-13 Установка идентификатора кода EAN-8 Установка идентификатора кода CODE 39 Установка идентификатора кода CODABAR Установка идентификатора кода ITF 2 of 5 Установка идентификатора кода CODE 128 Установка идентификатора кода CHINESE POST CODE Установка идентификатора кода CODE 93 Установка идентификатора кода UPC-E Установка идентификатора кода MSI

Подтвердить сохранение настроек

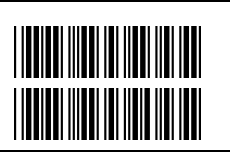

Добавление длины кода в префикс (2 байта)

Отмена добавления длины кода в префикс (2 байта)

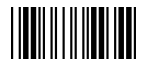

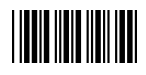

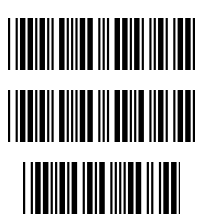

**Префикс и постфикс** Префикс (преамбула)

Постфикс (постамбула)

Подтвердить сохранение настроек

Префиксы и постфиксы могут быть добавлены к каждому сообщению, передаваемому через последовательный порт, USB или разрыв клавиатуры. Максимальное количество символов начала и конца штрих- кода – 10.

1. Выберите редактируемую префикс или постфикс, отсканировав соответствующий штрих--код.

2. Отсканируйте необходимые символы из таблицы ASCII в приложении (предварительно убедитесь, что опция ASCII code 39 включена).

3. Отсканируйте штрих- код "подтвердить сохранение настроек" для подтверждения выбора в памяти.

СОКРАЩЕНИЕ ДЛИНЫ СИМВОЛА

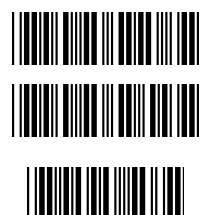

Сокращение длины символа префикса

Сокращение длины символа постфикса

Подтвердить сохранение настроек

Эта функция позволяет сокращать длину префикса и постфикса на несколько символов. При этом удаляется выбранный символ.

1.) Отсканируйте штрих- код "Сокращение длины префикса" или "Сокращение длины постфикса".

2.) Отсканируйте два значения штрих- кода из таблицы кодов ASCII (0~9).

Например, если вы хотите удалить 2 символа из префикса, отсканируйте "0" и "2".

3.) Отсканируйте штрих- код "подтвердить сохранение настроек"

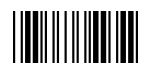

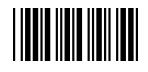

### Начало конфигурации

### **Таблица ASCII Code 39**

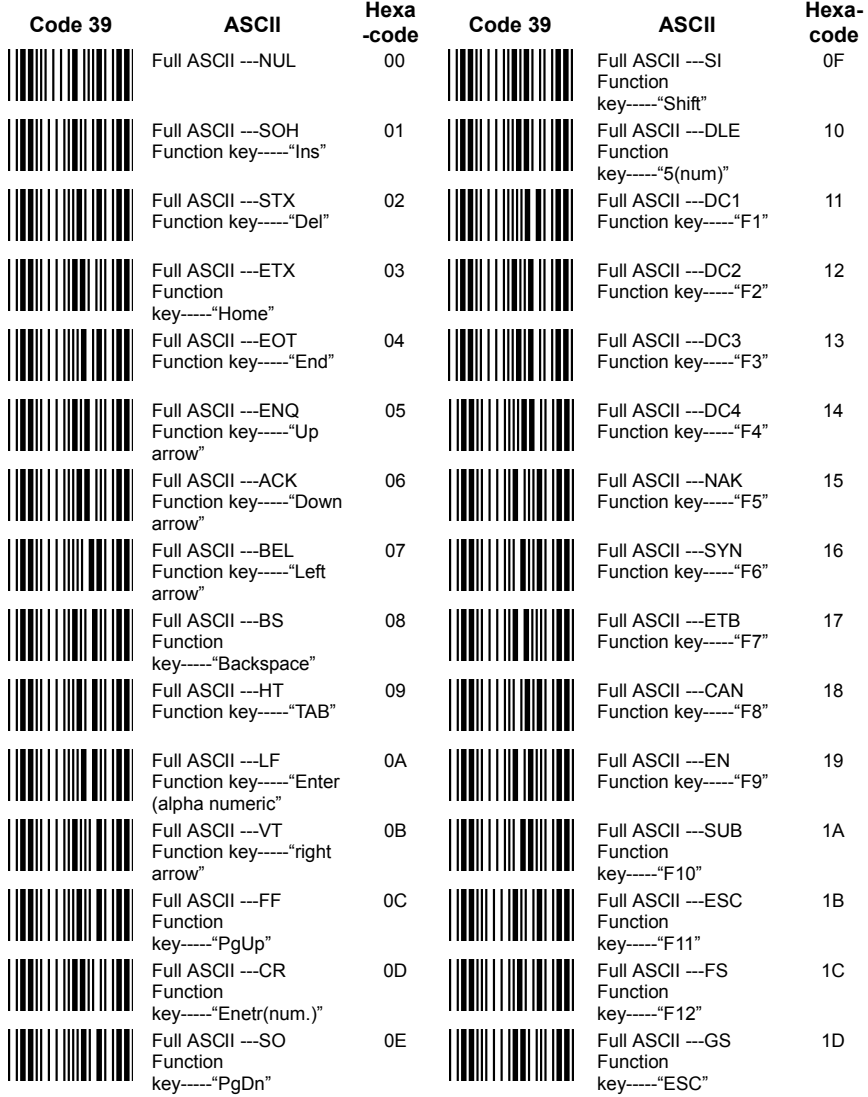

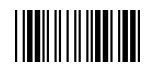

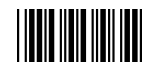

### **Таблица ASCII Code 39 (продолжение)**

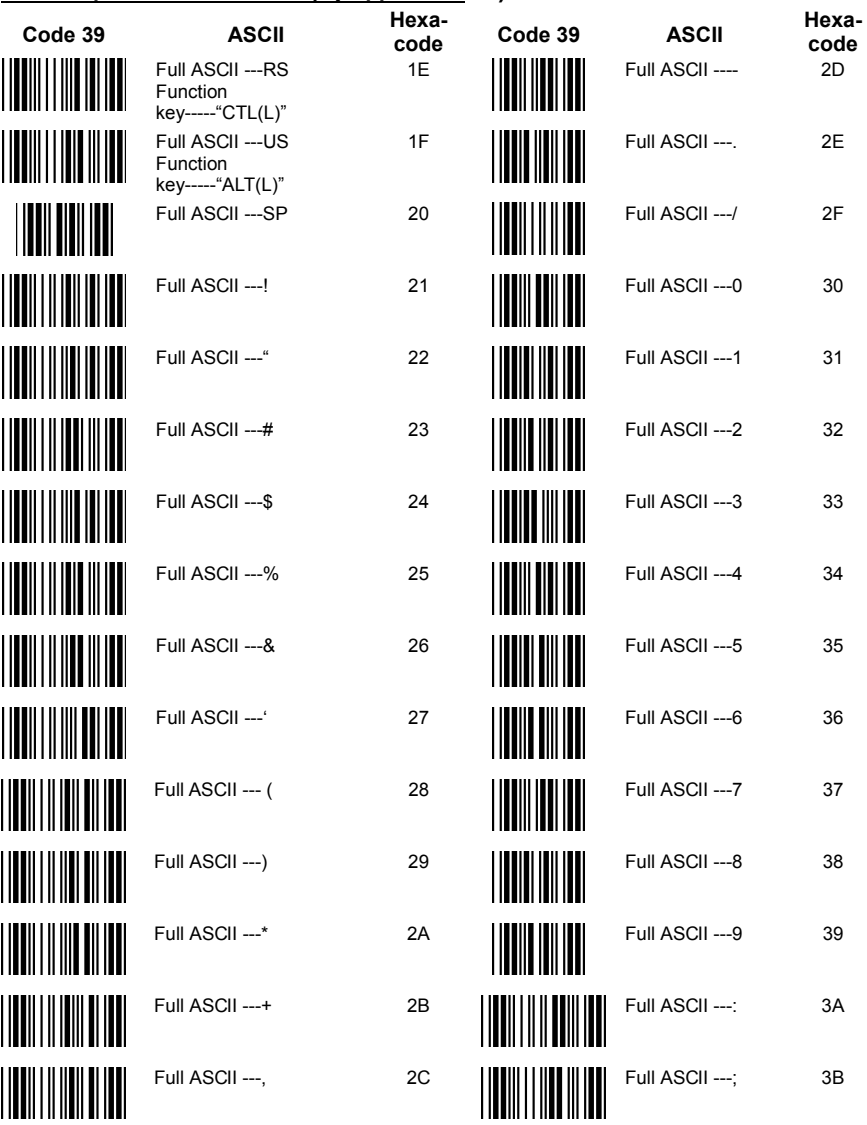

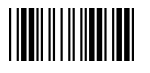

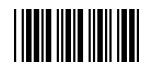

### **Таблица ASCII Code 39 Table (продолжение)**

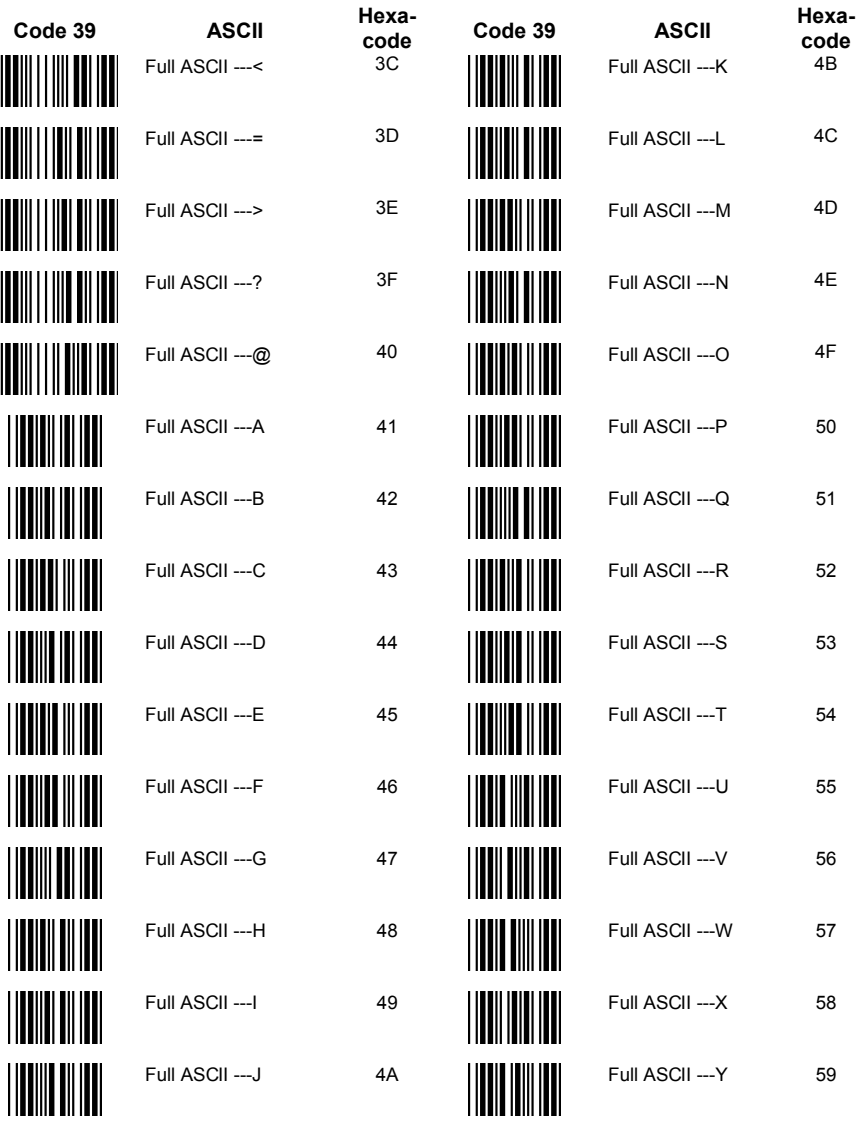

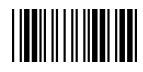

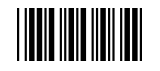

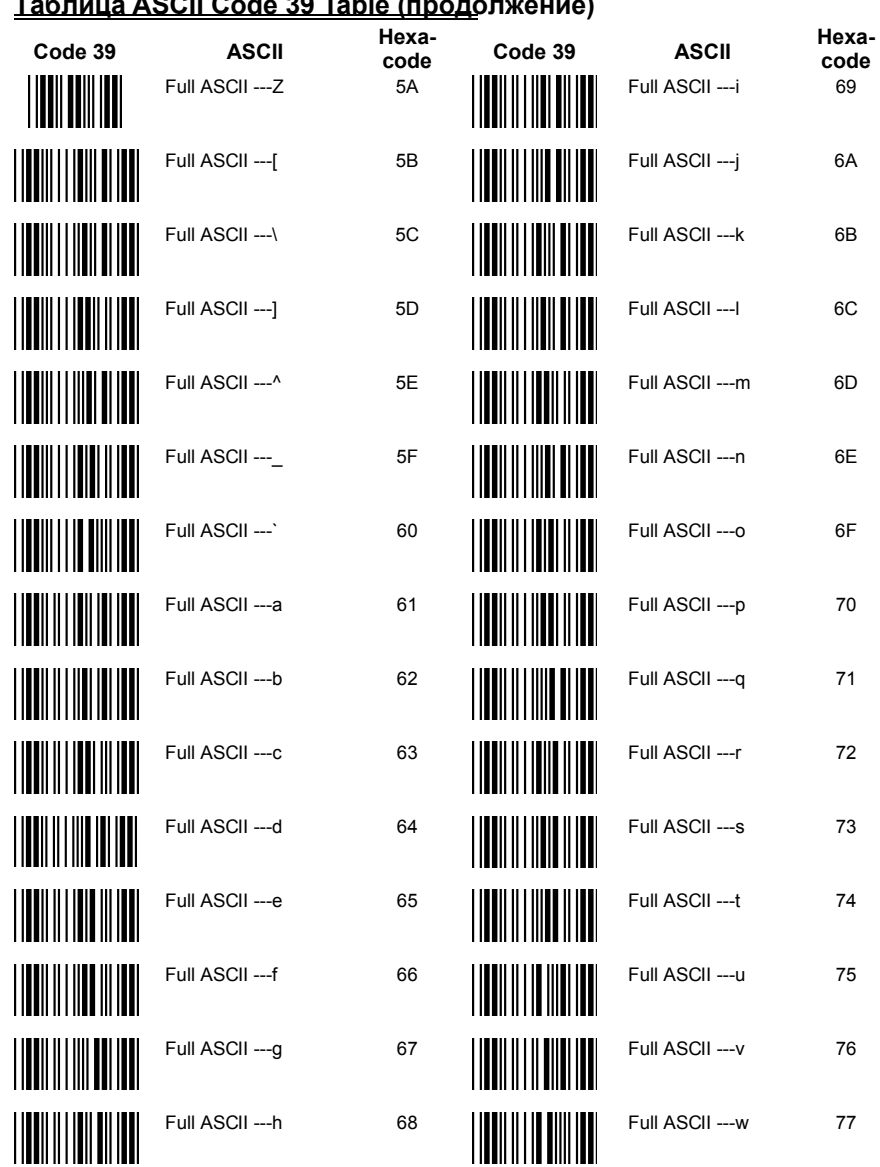

### **Таблица ASCII Code 39 Table (продолжение)**

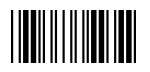
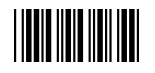

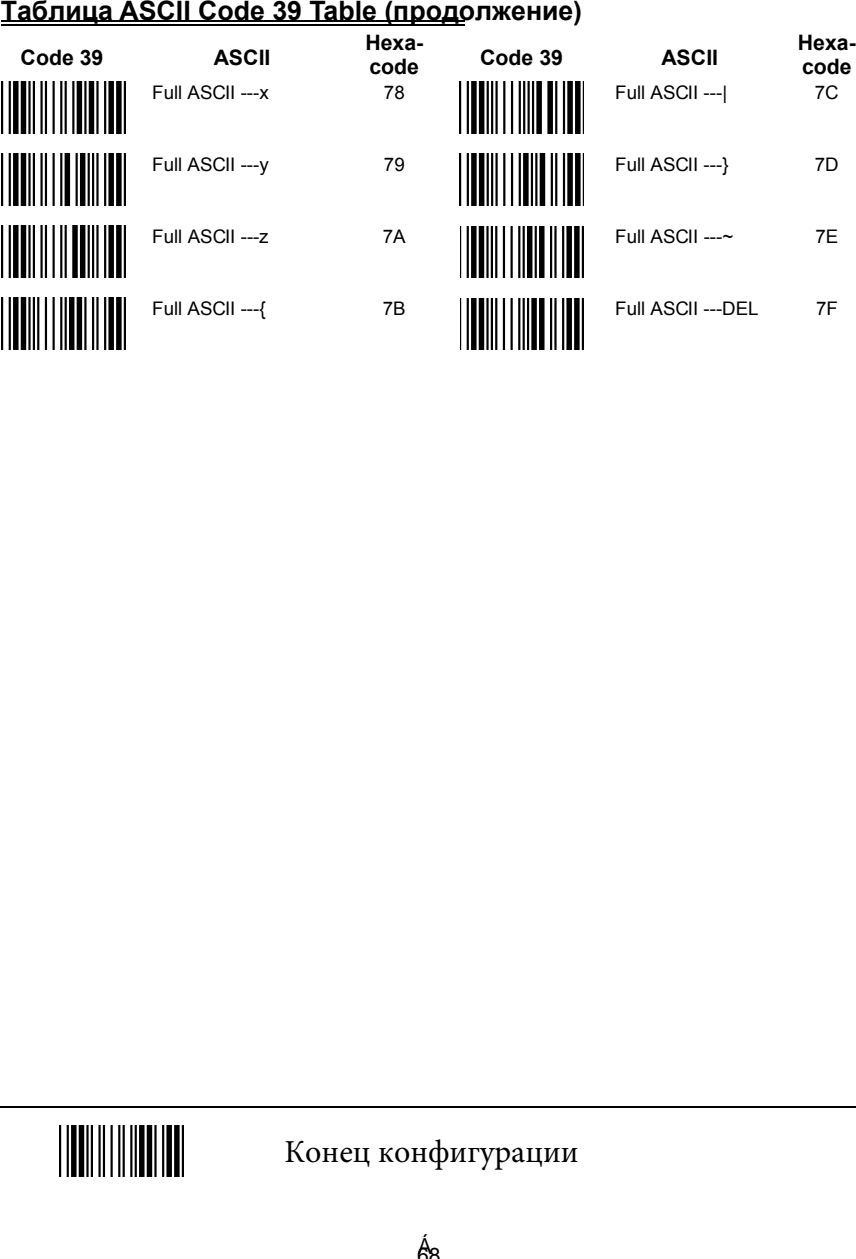

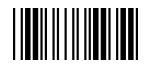

Конец конфигурации